# Әд $\partial n$ ет

#### "Астана қаласының Денсаулық сақтау басқармасы" мемлекеттік мекемесі көрсететін электрондық мемлекеттік қызметтердің регламенттерін бекіту туралы

## Күшін жойған

Астана қаласы әкімдігінің 2012 жылғы 29 желтоқсандағы № 106-1923 қаулысы. Астана қаласының Әділет департаментінде 2013 жылғы 8 ақпанда № 769 болып тіркелді. Күші жойылды - Астана қаласы әкімдігінің 2014 жылғы 29 тамыздағы № 06-1451 қаулысымен

 Ескерту. Қаулының Күші жойылды - Астана қаласы әкімдігінің 29.08.2014 № 06-1451 қаулысымен.

 Қазақстан Республикасының «Қазақстан Республикасындағы жергілікті мемлекеттік басқару және өзін-өзі басқару туралы» 2001 жылғы 23 қаңтардағы, « Әкімшілік рәсімдер туралы» 2000 жылғы 27 қарашадағы заңдарына, Қазақстан Республикасы Үкіметінің «Жеке және заңды тұлғаларға көрсетілетін мемлекеттік қызметтердің тізілімін бекіту туралы» 2010 жылғы 20 шілдедегі № 745, « Денсаулық сақтау саласындағы мемлекеттік қызметтер стандарттарын бекіту туралы» 2012 жылғы 12 қазандағы № 1294 қаулыларына сәйкес және мемлекеттік қызметтерді көрсету сапасын арттыру мақсатында Астана қаласының әкімдігі **КАУЛЫ ЕТЕДІ:** 1. Электрондық мемлекеттік қызметтердің регламенттері:

 1) «Дәрігерді үйге шақыру» 1-қосымшаға сәйкес; 2) «Дәрігердің қабылдауына жазылу» 2-қосымшаға сәйкес; 3) «Медициналық-санитариялық алғашқы көмек көрсететін медициналық ұйымға тіркеу» 3-қосымшаға сәйкес бекітілсін. 2. «Астана қаласының Денсаулық сақтау басқармасы» мемлекеттік мекемесінің бастығы осы қаулының әділет ұйымдарында мемлекеттік тіркеуді және кейіннен бұқаралық ақпараттар құралдарында және Астана қаласы әкімдігінің интернет - ресурсында ресми жариялануын қамтамасыз етсін.

 3. Осы қаулының орындалуын бақылау Астана қаласы әкімінің орынбасары А. Ғ. Калаеваға жүктелсін. 4. Осы қаулы алғаш рет ресми жарияланған күнінен бастап күнтізбелік он күн

өткеннен кейін қолданысқа енгізіледі.

Әкім И. Тасмағамбетов

<sup>К</sup> <sup>Е</sup> <sup>Л</sup> <sup>І</sup> С <sup>І</sup> <sup>Л</sup> Д <sup>І</sup> : Қ <sup>а</sup> <sup>з</sup> <sup>а</sup> <sup>қ</sup> <sup>с</sup> <sup>т</sup> <sup>а</sup> <sup>н</sup> <sup>Р</sup> <sup>е</sup> <sup>с</sup> <sup>п</sup> <sup>у</sup> б <sup>л</sup> <sup>и</sup> <sup>к</sup> <sup>а</sup> <sup>с</sup> <sup>ы</sup> Көлік және коммуникация

```
 29 желтоқсан 2012 жыл А. Жұмағалиев
Астана каласы әкімдігінің
2012 жылғы 29 желтоксан
N_2 1 0 6 - 1 9 2 3 каулысына
1-қосымша
```
## «Дәрігерді үйге шақырту» электрондық мемлекеттік қызметінің регламенті

#### 1. Жалпы ережелер

 1. «Дәрігерді үйге шақырту» электрондық мемлекеттік қызметі (бұдан әрі – ЭМҚ) Астана қаласының алғашқы медициналық-санитарлық көмек көрсететін ұйымдары (бұдан әрі – қызмет көрсетуші), сондай-ақ www.e.gov.kz «электрондық үкімет» веб-порталы арқылы (бұдан әрі – ЭҮП) көрсетіледі. 2. ЭҮП жұмыс кестесі – тәулік бойы. 3. ЭМҚ нысаны толық автоматтандырылған болып табылады. 4. ЭМҚ «Халық денсаулығы және денсаулық сақтау жүйесi туралы» Қазақстан Республикасының 2009 жылғы 18 қыркүйектегi Кодексi, «Бастапқы медициналық-санитариялық көмек көрсету қағидаларын және Азаматтарды бастапқы медициналық-санитариялық көмек ұйымдарына бекiту қағидаларын бекiту туралы» Қазақстан Республикасы Үкiметiнiң 2011 жылғы 1 қарашадағы № 1263 қаулысы және Қазақстан Республикасы Үкіметінің 2012 жылғы 12 қазандағы № 1294 қаулысымен бекітілген «Дәрігерді үйге шақырту» мемлекеттік қызмет стандартының негізінде көрсетіледі. 5. ЭМҚ көрсету түрі: транзакциялық. 6. ЭМК тегін көрсетіледі. 7. ЭМҚ алушылар жеке тұлғалар (бұдан әрi – тұтынушы) болып табылады. Тұтынушыларға ЭҮП - ғы жеке кабинетте көрсетiледi. 8. Көрсетілетін ЭМҚ нәтижелері: 1) қызмет көрсетушінің электрондық-цифрлық қолы қойылған дәрiгердi үйге шақыру туралы анықтама беру (электрондық түрде); 2) ЭМҚ көрсетуден бас тарту туралы дәлелдi жауап болып табылады. Бұл ретте ЭМҚ көрсетуге сұрау салу қабылданған соң көрсетiлген мерзiмде үйде медициналық көмек көрсетiледi. 9. ЭМҚ ЭҮП - ға өтiнiш жасалған күнi көрсетiледi. Бұл ретте, ЭМҚ алуға сұрау салу қызмет көрсетушінің жұмысы аяқталғанға дейiн 2 сағат бұрын қ а б ы л д а н а д ы .

 10. ЭМҚ туралы ақпарат call-орталығының телефоны 1414 арқылы ұ с ы н ы л а д ы .

11. Осы Регламентте пайдаланылатын ұғымдар және қысқартулар:

 1) АЖО – автоматтандырылған жұмыс орны; 2) ақпараттық жүйе – аппараттық-бағдарламалық кешенді пайдалана отырып, ақпаратты сақтауға, өңдеуге, іздестіруге, таратуға, тапсыруға және ұсынуға арналған жүйе (бұдан әрі – АЖ);

 3) веб-портал – нормативтік-құқықтық базаны қоса алғанда, және электронды мемлекеттік қызметтерге және барлық консолидарлық үкіметтік ақпаратқа қол жетімділіктің бірыңғай жүйесін ұсынатын ақпараттық жүйе;

 4) жеке сәйкестендіру нөмірі – жеке тұлға, оның ішінде жеке кәсіпкерлік түріндегі қызметті жүзеге асыратын жеке кәсіпкер үшін қалыптастырылатын бірегей нөмір (бұдан әрі — ЖСН); 5) «Жеке тұлғалар» мемлекеттік дерекқоры – ақпаратты автоматты түрде

жинастыруға, сақтауға және өңдеуге, Қазақстан Республикасында жеке тұлғалардың бірыңғай сәйкестендіруді енгізу және мемлекеттік басқару органдарына және басқа субъектілерге өкілеттілігінің шеңберінде және Қазақстан Республикасының заңнамасына сәйкес олар туралы өзекті және нақты мәлімет ұсыну мақсатында Жеке сәйкестендіру нөмірлерінің ұлттық тізілімін құрастыру үшін арналған ақпараттық жүйе (бұдан әрі – ЖТ МДҚ);

 6) құрылымдық - қызметтік бірліктер (бұдан әрі – ҚҚБ) – ЭМҚ көрсету үрдісіне қатысатын ақпараттық жүйелер, мемлекеттік органдардың, мекемелердің немесе басқа да ұйымдардың құрылымдық бөлімшелерінің тізбесі;

 7) пайдаланушы – оған қажетті электрондық ақпараттық ресурстарды алу үшін ақпараттық жүйені пайдаланатын субъект; 8) транзакциялық қызмет – электрондық сандық қолтаңбаны пайдаланумен ақпаратпен өзара алмасуды қажет ететін электрондық ақпараттық ресурстардың пайдаланушыларына ұсыну бойынша қызмет; 9) тұтынушы – электронды мемлекеттік қызмет көрсетілетін заңды және жеке т ұл ға

 10) электрондық құжат – ақпарат электрондық-сандық нысанда ұсынылған және электрондық сандық қолтаңба арқылы расталған құжат; 11) ЭМҚ – ақпараттық технологияларды пайдалана отырып, электрондық нысанда көрсетілетін мемлекеттік қызмет; 12) электрондық сандық қолтаңба – электрондық сандық қолтаңба құралдарымен құрылған және электрондық құжаттың нақтылығын, оның тиістілігін және мағынасының өзгермегенін растайтын электрондық сандық белгілердің жинағы (бұдан әрі – ЭСҚ); 13) «электронды үкімет» шлюзы (бұдан әрі – ЭҮШ) – электронды

қызметтерді іске асыру шеңберінде «электронды үкіметтің» ақпараттық жүйелерін біріктіру үшін арналған ақпараттық жүйе.

#### 2. ЭМҚ көрсету тәртібі

 12. ЭҮП арқылы қызмет ұсынушының қадам-қадаммен әрекеттері және шешімдері (ЭМҚ көрсету кезінде функциялық өзара әрекеттесу №1 диаграммасы ) осы Регламенттің 2-қосымшасына сәйкес жүргізіледі: 1) тұтынушы ЖСН және парольдің (ЭҮП тіркелмеген тұтынушылар үшін жүзеге асырылады) көмегімен ЭҮП-да тіркеледі; 2) 1-үдеріс – тұтынушының ЖСН мен парольді ЭМҚ алу үшін ЭҮП-ке ( авторизациялау удерісі) енгізу; 3) 1-шарт – логин (ЖСН) және пароль арқылы тіркелген тұтынушы туралы деректердің түпнұсқалығын ЭҮП тексеру; 4) 2-үдеріс – тұтынушының деректерінде бар бұзушылықтарына байланысты ЭҮП авторизациялаудан бас тарту туралы хабарламаны қалыптастыру; 5) 3-үдеріс - Тұтынушының Осы Регламентте көрсетілген қызметтерді таңдауы, экранға қызмет көрсету үшін және тұтынушының нысанды құрылым мен көлемдік талаптарын ескере отырып, толтыруы үшін сұраныс нысандарын шығару, сондай-ақ тұтынушының сұранысты куәландыру (қол қою) үшін ЭҮП тіркеу куәлігін таңдауы;

 6) 2 шарт – ЭСҚ тіркеу куәлігінің әрекет ету мерзімінің ЭҮП-на тексеру жүргізу және шақырылған тіркеу куәліктерінің тізімінде болмауына, сондай-ақ сәйкестендіру мәліметтерінің (сұраныста көрсетілген ЖСН/БСН мен ЭСҚ тіркеу куәлігінде көрсетілген ЖСН/БСН арасындағы мәліметтер) сай келуін тексеру;

 7) 4 үдеріс – тұтынушының ЭСҚ түпнұсқасының расталмауына байланысты сұраныс жасалған ЭМҚ бас тарту туралы хабарламаны дайындау;

 8) 5-үдеріс – қызмет ұсынушы өңдеу үшін қызмет көрсетушінің АРМ-на ШЭП арқылы электронды құжаттарды (сұранысты) жолдау, тұтынушының ЭСҚ арқылы қызмет көрсетуі үшін сұранысты қанағаттандыру; 9) 6-үдеріс – қызмет ұсынушының АРМ-на электронды құжаттарды тіркеуі;

10) 3 шарт – қызмет ұсынушының электронды құжаттардың (сұраныстың)

ЭМҚ көрсету негізіне сәйкес келуін тексеру; 11) 7-үдеріс – туындап отырған бұзушылықтарға байланысты сұрастырып отырған ЭМҚ бас тарту туралы хабарламаны дайындау;

 12) 8-үдеріс – қызмет ұсынушының АРМ-де қалыптасқан ЭМҚ нәтижесін тұтынушының алуы (дәрігерді үйге шақырту туралы анықтаманы беру ( э л е к т р о н д ы т ү р д е ) .

13. Қадамдық әрекеттер мен қызмет ұсынушының шешімдері (ЭМҚ көрсету

кезінде функциялық өзара әрекеттесудің № 2 диаграммасы) осы Регламенттің 2 қосымшасында келтірілген:

 1) 1 үдеріс - қызметкердің ЭМҚ көрсетілетін адамның деректерін (ЖСН нөмірі) және қызмет көрсету үшін парольді (авторизациялау үдерісі) енгізуі;

 2) 2 үдеріс - Тұтынушының осы Регламентте көрсетілген қызметтерді таңдауы, ЭМҚ көрсету үшін және тұтынушының мәліметтерін енгізуі үшін сұраныс нысандарын экранға шығару;

 3) 3 үдеріс - ЖТ МДГ-не ШЭП арқылы тұтынушы мәліметтері туралы с ұ р а н ы с т ы ж о л д а у ;

4) 1 шарт – ЖТ МДГ-да тұтынушының мәліметтерінің болуын тексеру;

 5) 4-үдеріс - ЖТ МДГ-да тұтынушының мәліметтері болмауына байланысты мәліметтер алу мүмкін болмауы туралы хабарламаны дайындау;

 6) 5 үдеріс – ЭМҚ көрсету үшін берілген сұраныстың толтырылған нысанын ( енгізілген мәліметтер) ЭСҚ арқылы куәландыру және қызмет ұсынушы қызметкердің сұраныс нысанын толтыруы;

7) 6-үдеріс – қызмет ұсынушының АРМ-на электронды құжаттарды тіркеуі;

8) 2 шарт – қызмет ұсынушының электронды құжаттардың (сұраныстың)

ЭМҚ көрсету негізіне сәйкес келуін тексеру (өңдеу); 9) 7-үдеріс – туындап отырған бұзушылықтарға байланысты сұрастырып отырған ЭМҚ бас тарту туралы хабарламаны дайындау;

 10) 8-үдеріс – қызмет ұсынушының АРМ-де қалыптасқан ЭМҚ нәтижесін тұтынушының алуы (уәкілетті органның шақыртуларды тіркеу журналына жазуы , содан кейін дәрігерге бару мерзімін, уақытын көрсете отырып, ауызша жауап  $6$  e p  $V$ )

 14. ЭМҚ көрсету үшін сұраныс нысанын толтыру бойынша жасалатын ә р е к е т т е р д і с и п а т т а у :

1) тұтынушының ЖСН, логин, парольді ЭҮП-на кіру үшін енгізу;

 2) Осы Регламентте көрсетілген қызметтерді таңдау; 3) «Online режімінде қызметке тапсырыс беру» кнопкасы арқылы қызметке

т а п с ы р ы с б е р у ;

4) өтінішті толтыру және электронды түрде қажетті құжаттарды бекіту:

 ЖСН тұтынушының ЭҮП-ке тіркеу нәтижесі бойынша автоматтандырылған түрде таңдалады;

 тұтынушы «өтінімді жіберу» кнопкасы арқылы сұранысты куәландыруға а уы с тыруды жүзеге асырады. 5) тұтынушының ЭСҚ тіркеу куәлігін таңдауы; 6) сұранысты куәландыру (қол қою) - тұтынушы «қол қою» кнопкасының көмегімен ЭСҚ сұранысын куәландыруды жүзеге асырады, содан кейін сұраныс

қызмет ұсынушының АРМ-не өңдеуге жіберіледі;

 7) қызмет ұсынушының АРМ-де өтінімді өңдеу; 8) тұтынушының дисплейінің экранында мынадай ақпарат шығады: ЖСН; сұраныс нөмірі; қызмет типі; сұраныс деңгейі, қызмет көрсету мерзімі; «мәртебені жаңарту» кнопкасы арқылы тұтынушыға МСАК тіркелуге өтінімді өңдеу нәтижелерін қарау мүмкіндігі ұсынылады; ЭСҚ-нан жауап алу кезінде «нәтижелерді қарау» кнопкасы пайда болады. 15. Өтінімді өңдегеннен кейін тұтынушыға өтінімді өңдеу нәтижелерін көру м үмкіндігі беріледі:

 «ашу» кнопкасын басқаннан кейін сұраныс нәтижесі дисплей экранына ш ы ғ а д ы

 16. ЭМҚ көрсету жөніндегі қажетті ақпаратты және консультацияны саll-орталығының 1414 нөмірі арқылы алуға болады.

#### 3. ЭМҚ көрсету үдерісінде өзара іс-қимылдың тәртібін сипаттау

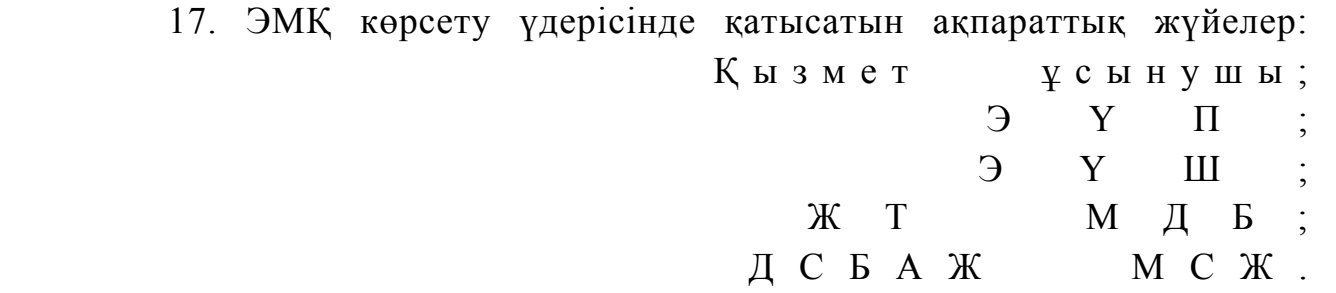

 18. Әрбір іс-шараны орындау мерзімін көрсете отырып, іс-шаралардың ( рәсімдер, функциялар, операциялар) кезеңділігін мәтіндік кестелік сипаттау осы Регламентке 1-қосымшаға сәйкес іске асырылады. 19. логикалық кезеңділік іс-шараларының арасындағы өзара іс-қимылды көрсететін диаграмма, олардың сипаттамасына сәйкес осы Регламенттің 2 қосымшасына сәйкес іске асырылады. 20. Тұтынушыларға ЭМҚ көрсету нәтижелері осы Регламенттің 3 қосымшасына сәйкес сапасы мен қолжетімділік көрсеткіштерімен өлшенеді. 21. Тұтынушыларға ЭМҚ көрсету үдерісіне қойылатын талаптар: 1) құпиялылық (ақпаратты рұқсатсыз алудан қорғау); 2) тұтастық (ақпаратты рұқсатсыз өзгертуден қорғау); 3) қолжетімділік (ақпарат пен ресурстарды рұқсатсыз ұстаудан қорғау). 22. ЭМҚ көрсетудің техникалық шарты: 1) Ғаламторға шығу; 2) қызмет көрсетілетін тұлғада ЖСН-нің болуы;  $3)$  Э Ү П - да авторизациялау; 4) пайдаланушыда ЭСҚ-ның болуы.

«Дэрігерді үйге шақырту» электрондық мемлекеттік қ ы з м е т і р е г л а м е н т і н е 1-қосымша

## 1 кесте. ЭҮП арқылы ҚФБ әрекеттерін сипаттау

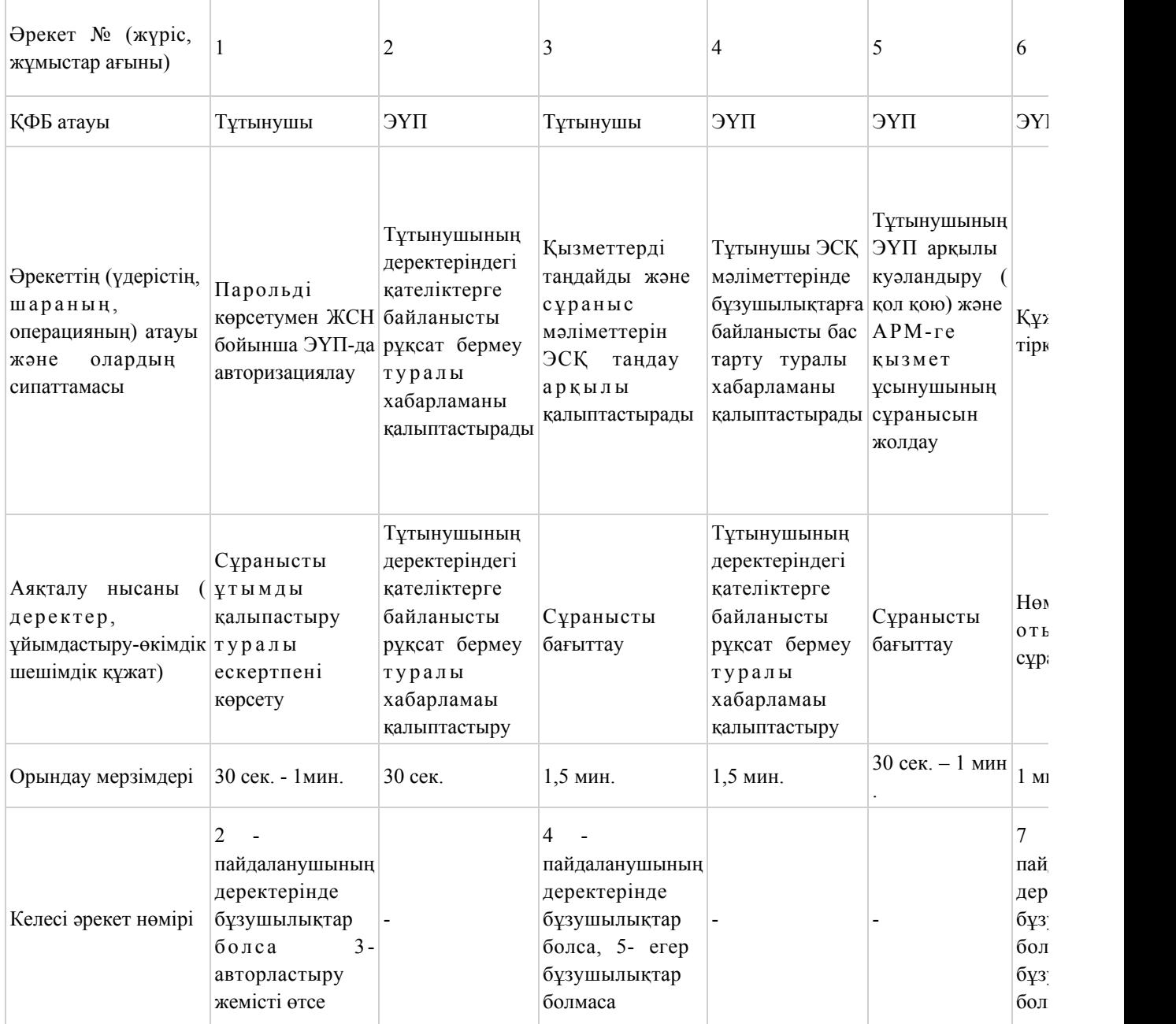

## 2 кесте. ЭҮП арқылы ҚФБ әрекеттерін сипаттау

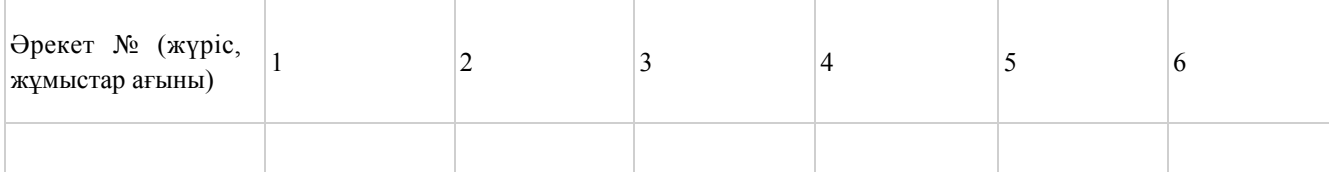

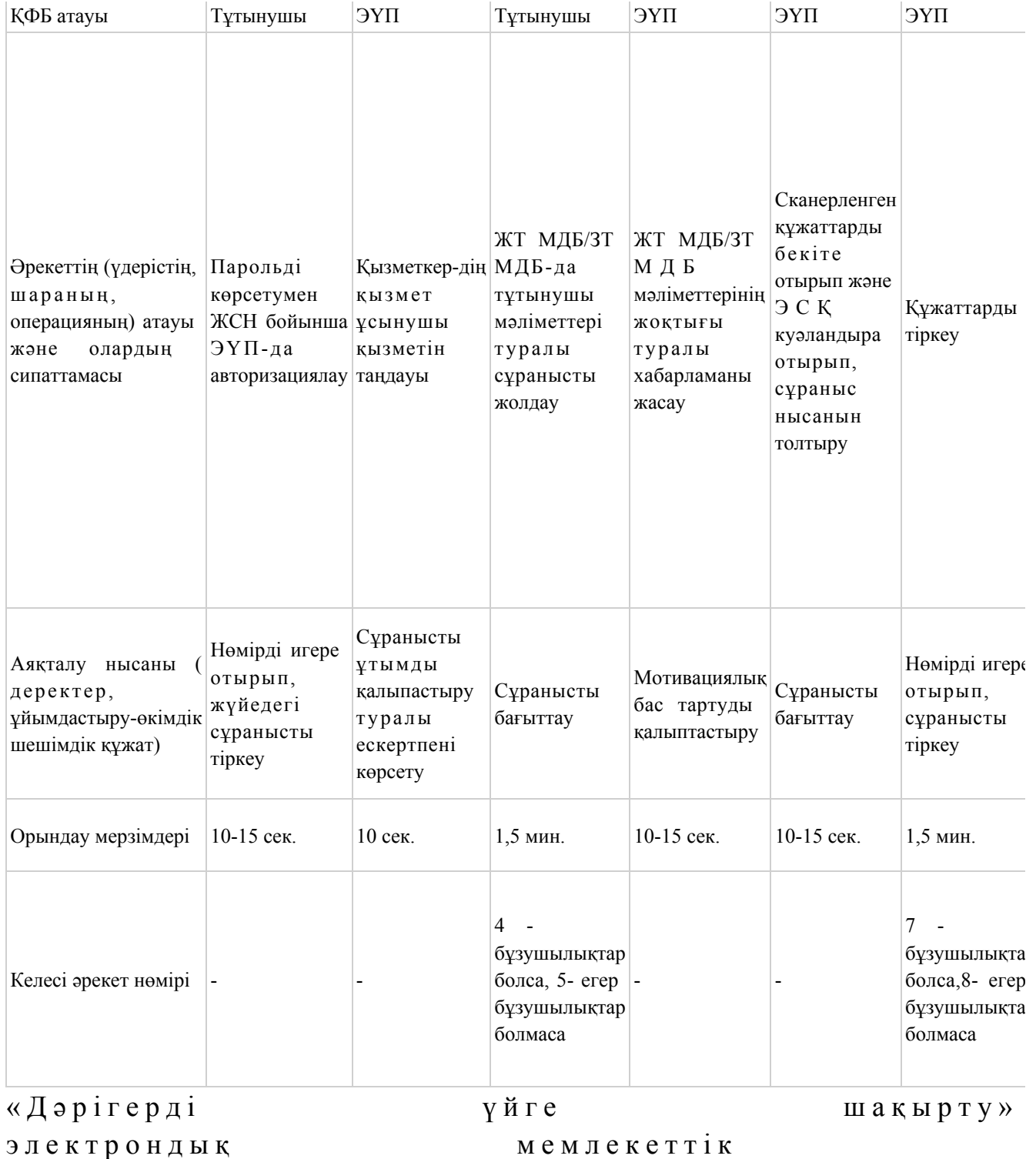

қ ы з м е т і р е г л а м е н т і н е

2-қосымша

## ЭҮБ арқылы ЭМҚ көрсету кезінде функционалдық іс-қимылдың № 1 диаграммасы

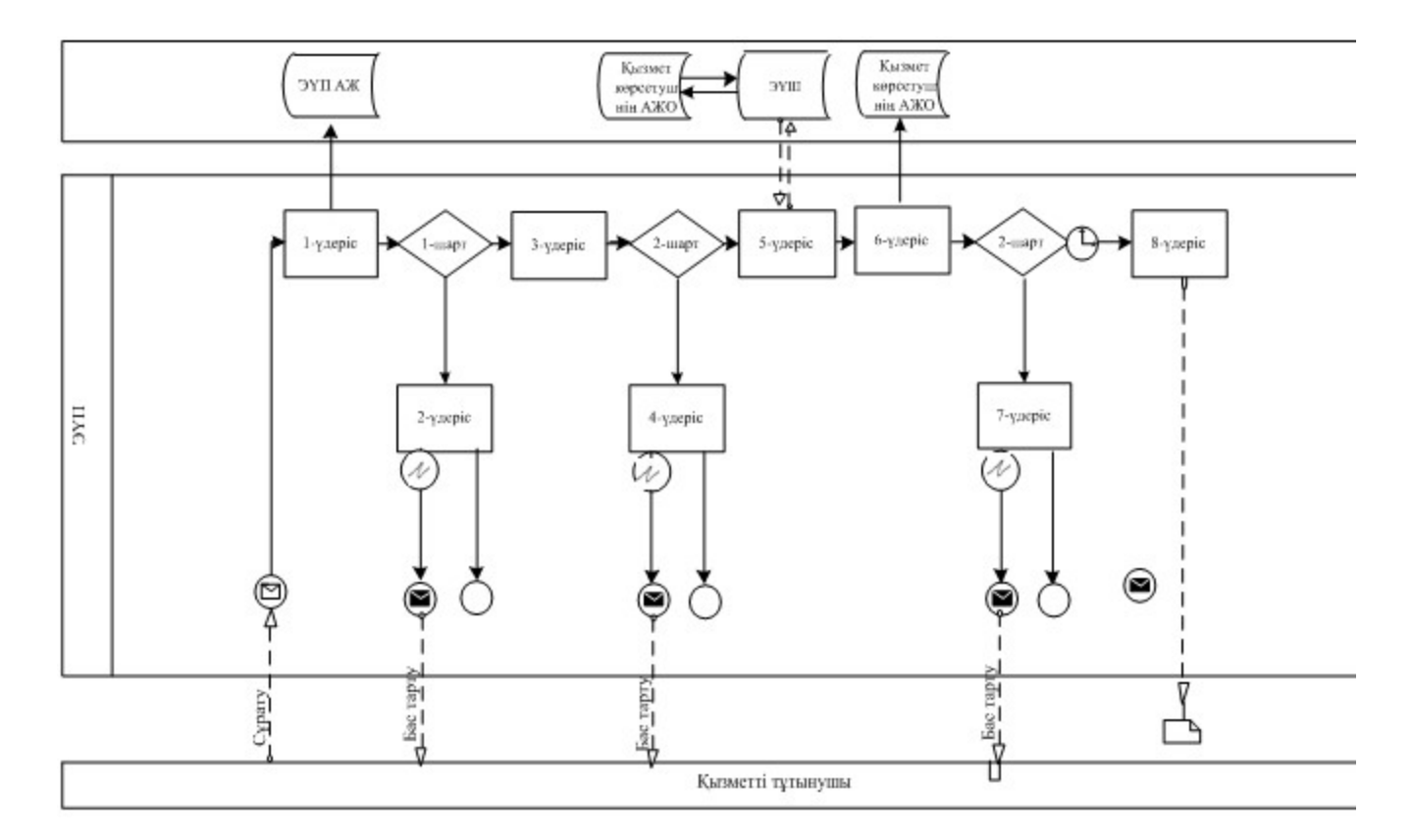

## Қызмет беруші арқылы ЭМҚ көрсету кезінде функционалдық іс-қимылдың № 2 диаграммасы

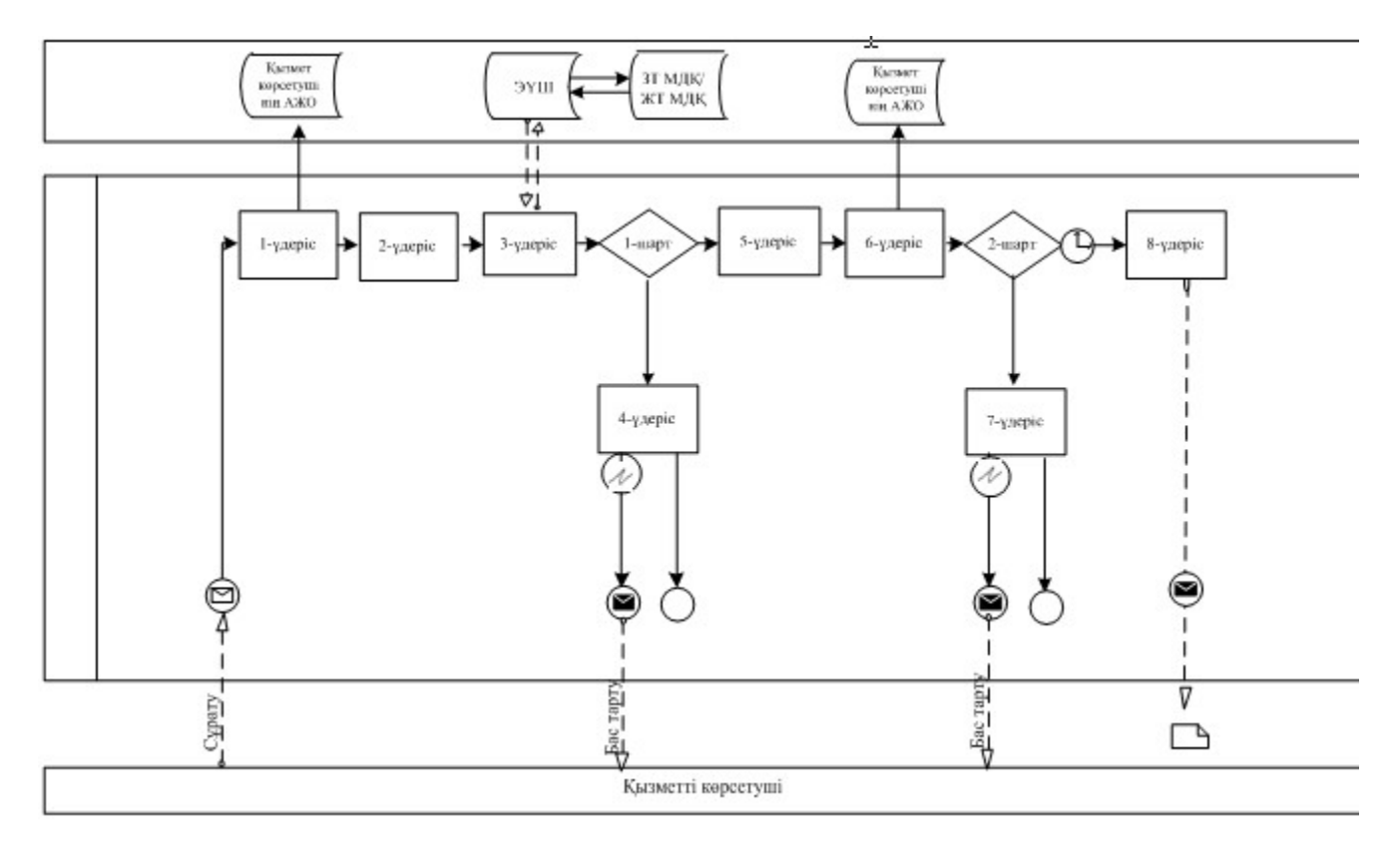

Шартты белгілер:

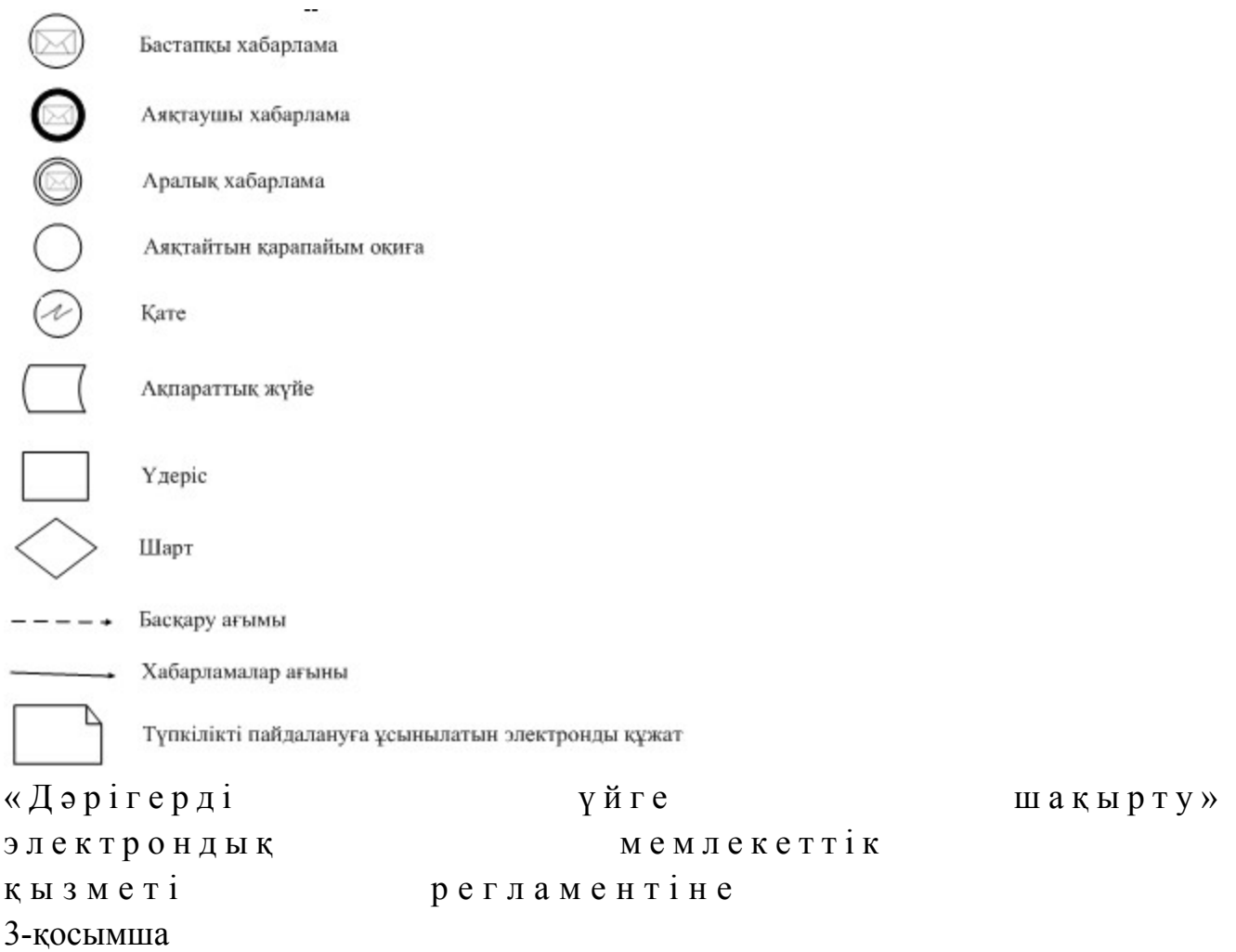

## «Сапа» және «қолжетімділік» ЭМҚ көрсеткіштерін айқындауға арналған сауалнама нысаны

\_\_\_\_\_\_\_\_\_\_\_\_\_\_\_\_\_\_\_\_\_\_\_\_\_\_\_\_\_\_\_\_\_\_\_\_\_\_\_\_\_\_\_\_\_\_\_\_\_\_\_\_

#### (қызмет атауы)

 1. Электрондық мемлекеттік қызметті көрсетудің үдеріс сапасына және  $H 3 T H 3 R C 1 H C$  в тана тана сы з ба? 1 ) қ а н а ғ а т т а н б а й м ы н ; 2) ішінара қанағаттанамын; 3 ) қ а н а ғ а т т а н а м ы н . 2. Электрондық мемлекеттік қызметті көрсету тәртібі жөніндегі ақпараттың  $ca\pi ac\sin\alpha$  a  $a\cos\alpha$   $a\pi a\pi a\pi a\pi a\pi a\pi a\pi a$  1 ) қ а н а ғ а т т а н б а й м ы н ; 2) ішінара қанағаттанамын; 3) қанағаттанамын. Астана қаласы әкімдігінің 2012 жылғы 29 желтоқсан

2-қосымша

## «Дәрігердің қабылдауына жазылу» электрондық мемлекеттік қызметінің регламенті

#### 1. Жалпы ережелер

 1. «Дәрігердің қабылдауына жазылу» электрондық мемлекеттік қызметі ( бұдан әрі – ЭМҚ) Астана қаласы алғашқы медициналық-санитарлық көмек көрсететін ұйымдары (бұдан әрі – қызмет көрсетуші), сондай-ақ www.e.gov.kz « электрондық үкімет» веб-порталы арқылы (бұдан әрі – ЭҮП) көрсетіледі. 2. ЭҮП жұмыс кестесі – тәулік бойы. 3. ЭМҚ нысаны толық автоматтандырылған болып табылады. 4. ЭМҚ «Халық денсаулығы және денсаулық сақтау жүйесi туралы» Қазақстан Республикасының 2009 жылғы 18 қыркүйектегi Кодексi, «Бастапқы медициналық-санитариялық көмек көрсету қағидаларын және Азаматтарды бастапқы медициналық-санитариялық көмек ұйымдарына бекiту қағидаларын бекiту туралы» Қазақстан Республикасы Үкiметiнiң 2011 жылғы 1 қарашадағы № 1263 қаулысы және Қазақстан Республикасы Үкіметінің 2012 жылғы 12 қазандағы № 1294 қаулысымен бекітілген «Дәрігердің қабылдауына жазылу» мемлекеттік қызмет стандартының негізінде көрсетіледі. 5. ЭМҚ көрсету түрі: транзакциялық. 6. ЭМК тегін көрсетіледі.

 7. ЭМҚ алушылар жеке тұлғалар (бұдан әрi – тұтынушы) болып табылады. Тұтынушыларға ЭҮП - ғы жеке кабинетте көрсетiледi. 8. Көрсетілетін ЭМҚ нәтижелері:

 1) қызмет көрсетушінің электрондық-цифрлық қолы қойылған дәрiгердiң қабылдауына жазылу туралы анықтама беру (электрондық түрде);

2) ЭМҚ көрсетуден бас тарту туралы дәлелдi жауап болып табылады.

 Бұл ретте, мемлекеттiк қызметтi көрсетуге сұрау салу қабылданған соң көрсетiлген мерзiмде тұтынушыға медициналық көмек көрсетiледi.

 9. ЭҮП электронды форматта тұтынушыға мемлекеттiк қызметтi таңдау кезiнде кестеге сәйкес дәрiгердiң бос уақытын таңдау мүмкiндiгi берiледi.

 10. ЭМҚ туралы ақпарат call-орталығының телефоны 1414 арқылы ұ с ы н ы л а д ы .

 11. Осы регламентте пайдаланылатын ұғымдар және қысқартулар: 1) АЖО – автоматтандырылған жұмыс орны;

2) ақпараттық жүйе – аппараттық-бағдарламалық кешенді пайдалана отырып,

ақпаратты сақтауға, өңдеуге, іздестіруге, таратуға, тапсыруға және ұсынуға арналған жүйе (бұдан әрі – АЖ); 3) веб-портал – нормативтік-құқықтық базаны қоса алғанда, және электронды мемлекеттік қызметтерге және барлық консолидарлық үкіметтік ақпаратқа қол жетімділіктің бірыңғай жүйесін ұсынатын ақпараттық жүйе;

 4) жеке сәйкестендіру нөмірі – жеке тұлға, оның ішінде жеке кәсіпкерлік түріндегі қызметті жүзеге асыратын жеке кәсіпкер үшін қалыптастырылатын бірегей нөмір (бұдан әрі — ЖСН); 5) «Жеке тұлғалар» мемлекеттік дерекқоры – ақпаратты автоматты түрде жинастыруға, сақтауға және өңдеуге, Қазақстан Республикасында жеке тұлғалардың бірыңғай сәйкестендіруді енгізу және мемлекеттік басқару органдарына және басқа субъектілерге өкілеттілігінің шеңберінде және Қазақстан Республикасының заңнамасына сәйкес олар туралы өзекті және нақты мәлімет ұсыну мақсатында Жеке сәйкестендіру нөмірлерінің ұлттық тізілімін құрастыру үшін арналған ақпараттық жүйе (бұдан әрі – ЖТ МДҚ);

 6) құрылымдық – қызметтік бірліктер (бұдан әрі – ҚҚБ) - қызмет көрсету үрдісіне қатысатын ақпараттық жүйелер, мемлекеттік органдардың, мекемелердің немесе басқа да ұйымдардың құрылымдық бөлімшелерінің тізбесі;

 7) пайдаланушы – оған қажетті электрондық ақпараттық ресурстарды алу үшін ақпараттық жүйені пайдаланатын субъект;

 8) транзакциялық қызмет – электрондық сандық қолтаңбаны пайдаланумен ақпаратпен өзара алмасуды қажет ететін электрондық ақпараттық ресурстардың пайдаланушыларына ұсыну бойынша қызмет; 9) тұтынушы – электронды мемлекеттік қызмет көрсетілетін заңды және жеке

т ұ л ғ а ;

 10) электрондық құжат – ақпарат электрондық-сандық нысанда ұсынылған және электрондық сандық қолтаңба арқылы расталған құжат;

 11) электрондық мемлекеттік қызмет – ақпараттық технологияларды пайдалана отырып, электрондық нысанда көрсетілетін мемлекеттік қызмет;

 12) электрондық сандық қолтаңба – электрондық сандық қолтаңба құралдарымен құрылған және электрондық құжаттың нақтылығын, оның тиістілігін және мағынасының өзгермегенін растайтын электрондық сандық белгілердің жинағы (бұдан әрі – ЭСҚ); 13) «электронды үкімет» шлюзы (бұдан әрі – ЭҮШ) – электронды қызметтерді іске асыру шеңберінде «электронды үкіметтің» ақпараттық жүйелерін біріктіру үшін арналған ақпараттық жүйе.

#### 2. ЭМҚ көрсету тәртібі

 12. ЭҮП арқылы қызмет ұсынушының қадам-қадаммен әрекеттері және шешімдері (ЭМҚ көрсету кезінде функциялық өзара әрекеттесу № 1 диаграммасы) осы Регламенттің 2-қосымшасына сәйкес жүргізіледі:

 1) тұтынушы ЖСН және парольдің (ЭҮП тіркелмеген тұтынушылар үшін жүзеге асырылады) көмегімен ЭҮП-да тіркеледі;

 2) 1-үдеріс – тұтынушының ЖСН мен парольді ЭМҚ алу үшін ЭҮП-ке ( авторизациялау удерісі) енгізу;

 3) 1-шарт – логин (ЖСН) және пароль арқылы тіркелген тұтынушы туралы деректердің түпнұсқалығын ЭҮП тексеру; 4) 2-үдеріс – тұтынушының деректерінде бар бұзушылықтарына байланысты

ЭҮП авторизациялаудан бас тарту туралы хабарламаны қалыптастыру;

 5) 3-үдеріс – тұтынушының осы Регламентте көрсетілген қызметтерді таңдауы, экранға ЭМҚ көрсету үшін және тұтынушының нысанды құрылым мен көлемдік талаптарын ескере отырып, толтыруы үшін сұраныс нысандарын шығару, сондай-ақ тұтынушының сұранысты куәландыру (қол қою) үшін ЭҮП тіркеу куәлігін таңдауы;

 6) 2 шарт – ЭСҚ тіркеу куәлігінің әрекет ету мерзімінің ЭҮП-на тексеру жүргізу және шақырылған тіркеу куәліктерінің тізімінде болмауына, сондай-ақ сәйкестендіру мәліметтерінің (сұраныста көрсетілген ЖСН/БСН мен ЭСҚ тіркеу куәлігінде көрсетілген ЖСН/БСН арасындағы мәліметтер) сай келуін тексеру;

 7) 4-үдеріс – тұтынушының ЭСҚ түпнұсқасының расталмауына айланысты сұраныс жасалған ЭМҚ бас тарту туралы хабарламаны дайындау;

 8) 5-үдеріс – қызмет ұсынушы өңдеу үшін қызмет көрсетушінің АРМ-на ШЭП арқылы электронды құжаттарды (сұранысты) жолдау, тұтынушының ЭСҚ арқылы ЭМҚ көрсетуі үшін сұранысты қанағаттандыру;

9) 6-үдеріс – қызмет ұсынушының АРМ-на электронды құжаттарды тіркеуі;

 10) 3 шарт – қызмет ұсынушының электронды құжаттардың (сұраныстың) қызмет көрсету негізіне сәйкес келуін тексеру; 11) 7-үдеріс – туындап отырған бұзушылықтарға байланысты сұрастырып отырған ЭМҚ бас тарту туралы хабарламаны дайындау;

 12) 8-үдеріс – қызмет ұсынушының АРМ-де қалыптасқан ЭМҚ нәтижесін тұтынушының алуы (дәрігердің қабылдауына жазылу туралы анықтаманы беру ( электронды түрде). Электронды құжат қызмет ұсынушының уәкілетті тұлғасының ЭҮП қолдана отырып, қалыптасады.

 13. Қадамдық әрекеттер мен қызмет ұсынушының шешімдері (ЭМҚ көрсету кезінде функциялық өзара әрекеттесудің № 2 диаграммасы) осы Регламенттің 2 косымшасында келтірілген:

 1) қызметкердің ЭМҚ көрсетілетін адамның деректерін (ЖСН нөмірі) және қызмет көрсету үшін парольді (авторизациялау үдерісі) енгізуі;

 2) 2 үдеріс - тұтынушының Осы Регламентте көрсетілген қызметтерді таңдауы, ЭМҚ көрсету үшін және тұтынушының мәліметтерін енгізуі үшін сұраныс нысандарын экранға шығару;

 3) ЖТ МДГ-не ШЭП арқылы тұтынушы мәліметтері туралы сұранысты ж о л д а у ;

4) 1 шарт – ЖТ МДГ-да тұтынушының мәліметтерінің болуын тексеру;

 5) 4 үдеріс - ЖТ МДГ-да тұтынушының мәліметтері болмауына байланысты мәліметтер алу мүмкін болмауы туралы хабарламаны дайындау;

 6) 5 үдеріс – ЭМҚ көрсету үшін берілген сұраныстың толтырылған нысанын ( енгізілген мәліметтер) ЭСҚ арқылы куәландыру және қызмет ұсынушы қызметкердің сұраныс нысанын толтыруы;

7) 6 үдеріс – қызмет ұсынушының АРМ-на электронды құжаттарды тіркеуі;

 8) 2 шарт – қызмет ұсынушының электронды құжаттардың (сұраныстың) қызмет көрсету негізіне сәйкес келуін тексеру (өңдеу);

 9) 7-үдеріс – туындап отырған бұзушылықтарға байланысты сұрастырып отырған ЭМҚ бас тарту туралы хабарламаны дайындау;

 10) 8 үдеріс – тұтынушының ЭМҚ нәтижесін алуы (уәкілетті органның дәрігердің қабылдауына алдын ала жазылу журналына жазуы, содан кейін дәрігерге қаралу кестесіне сәйкес дәрігерге қаралу мерзімін, уақытын көрсете отырып, ауызша жауап беру).

#### 3. ЭМҚ көрсету үдерісінде өзара іс-қимылдың тәртібін сипаттау

 14. ЭМҚ көрсету үшін сұраныс нысанын толтыру бойынша жасалатын ә р е к е т т е р д і с и п а т т а у : 1) тұтынушының ЖСН, логин, парольді ЭҮП-на кіру үшін енгізу; 2) Осы Регламентте көрсетілген ЭМҚ таңдау; 3) «Online режімінде қызметке тапсырыс беру» кнопкасы арқылы ЭМҚ тапсырыс беру; 4) өтінішті толтыру және электронды түрде қажетті құжаттарды бекіту: ЖСН тұтынушының ЭҮП-ке тіркеу нәтижесі бойынша автоматтандырылған түрде таңдалады; тұтынушы «өтінімді жіберу» кнопкасы арқылы сұранысты куәландыруға а уы с тыруды жүзеге асырады; 5) тұтынушының ЭСҚ тіркеу куәлігін таңдауы; 6) сұранысты куәландыру (қол қою) - тұтынушы «қол қою» кнопкасының көмегімен ЭСҚ сұранысын куәландыруды жүзеге асырады, содан кейін сұраныс қызмет ұсынушының АРМ-не өңдеуге жіберіледі; 7) қызмет ұсынушының АРМ-де өтінімді өңдеу;

 8) тұтынушының дисплейінің экранында мынадай ақпарат шығады: ЖСН; сұраныс нөмірі; қызмет типі; сұраныс деңгейі, қызмет көрсету мерзімі;

 «мәртебені жаңарту» кнопкасы арқылы тұтынушыға МСАК тіркелуге өтінімді өңдеу нәтижелерін қарау мүмкіндігі ұсынылады;

 ЭСҚ-нан жауап алу кезінде «нәтижелерді қарау» кнопкасы пайда болады; 15. Өтінімді өңдегеннен кейін тұтынушыға өтінімді өңдеу нәтижелерін көру м үмкіндігі беріледі.

 «ашу» кнопкасын басқаннан кейін сұраныс нәтижесі дисплей экранына ш ы ғ а д ы

 16. ЭМҚ көрсету жөніндегі қажетті ақпаратты және консультацияны саll-орталығының 1414 нөмірі арқылы алуға болады.

17. ЭМҚ көрсету үдерісінде қатысатын ақпараттық жүйелер:

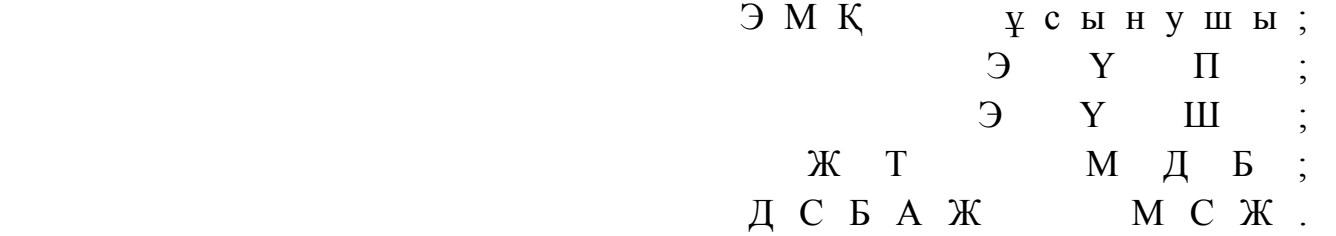

 18. Әрбір іс-шараны орындау мерзімін көрсете отырып, іс-шаралардың ( рәсімдер, функциялар, операциялар) кезеңділігін мәтіндік кестелік сипаттау осы Регламентке 1-қосымшаға сәйкес іске асырылады.

 19. Логикалық кезеңділік іс-шараларының арасындағы өзара іс-қимылды көрсететін диаграмма, олардың сипаттамасына сәйкес осы Регламенттің 2 қосымшасына сәйкес іске асырылады.

 20. Тұтынушыларға ЭМҚ көрсету нәтижелері осы Регламенттің 3 қосымшасына сәйкес сапасы мен қолжетімділік көрсеткіштерімен өлшенеді.

 21. Тұтынушыларға ЭМҚ көрсету үдерісіне қойылатын талаптар: 1) құпиялылық (ақпаратты рұқсатсыз алудан қорғау); 2) тұтастық (ақпаратты рұқсатсыз өзгертуден қорғау);

3) қолжетімділік (ақпарат пен ресурстарды рұқсатсыз ұстаудан қорғау).

22. ЭМҚ көрсетудің техникалық шарты:

 1 ) Ғ а л а м т о р ғ а ш ы ғ у ; 2) қызмет көрсетілетін тұлғада ЖСН-нің болуы;  $3)$  Э Ү П - да авторизациялау;

4) пайдаланушыда ЭСҚ-ның болуы.

«Дэрігердің қабылдауына ж а з ы л у » э л е к т р о н д ы қ мемлекеттік қызметі р е г л а м е н т і н е 1-қосымша

# 1 кесте. ЭҮП арқылы ҚФБ әрекеттерін сипаттау

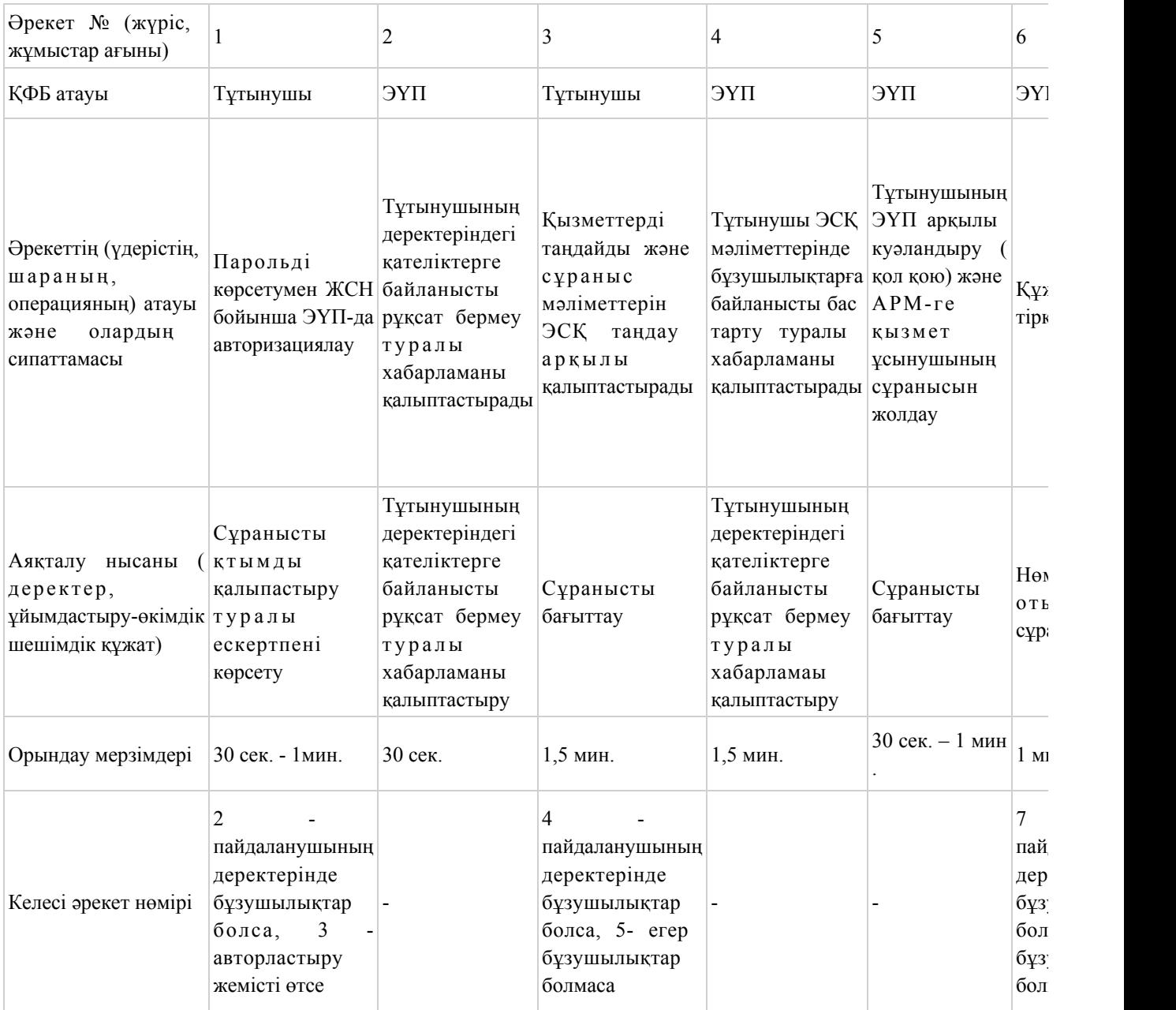

# 2 кесте. ЭҮП арқылы ҚФБ әрекеттерін сипаттау

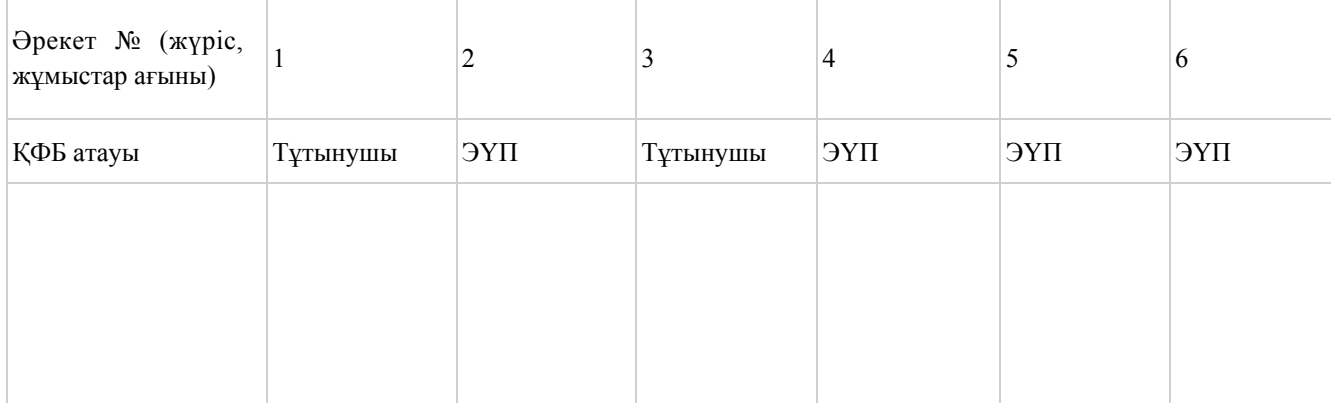

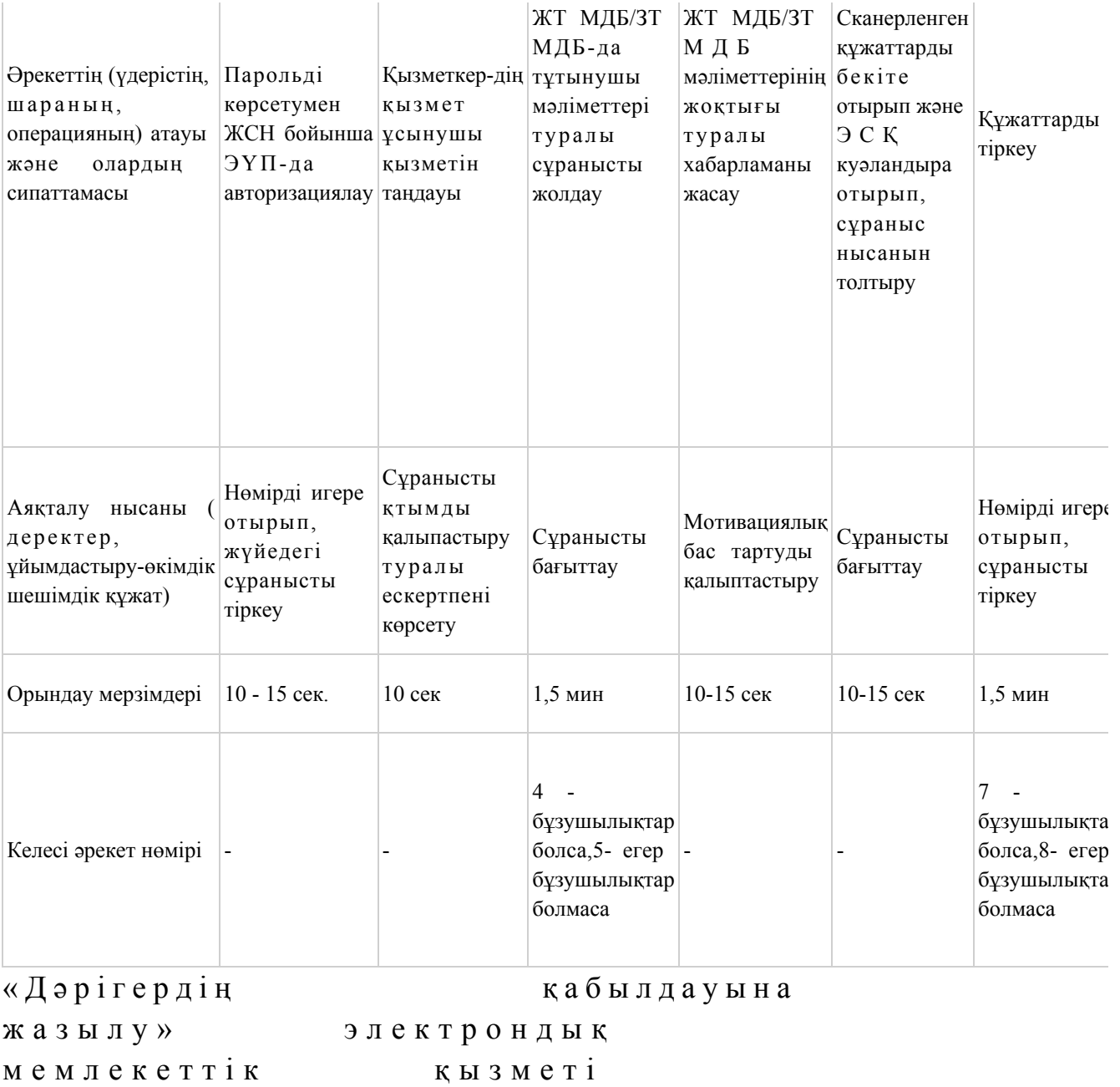

р е г л а м е н т і н е

2-қосымша

ЭҮП арқылы ЭМҚ көрсету кезінде функционалдық әрекеттесудің № 1 диаграммас

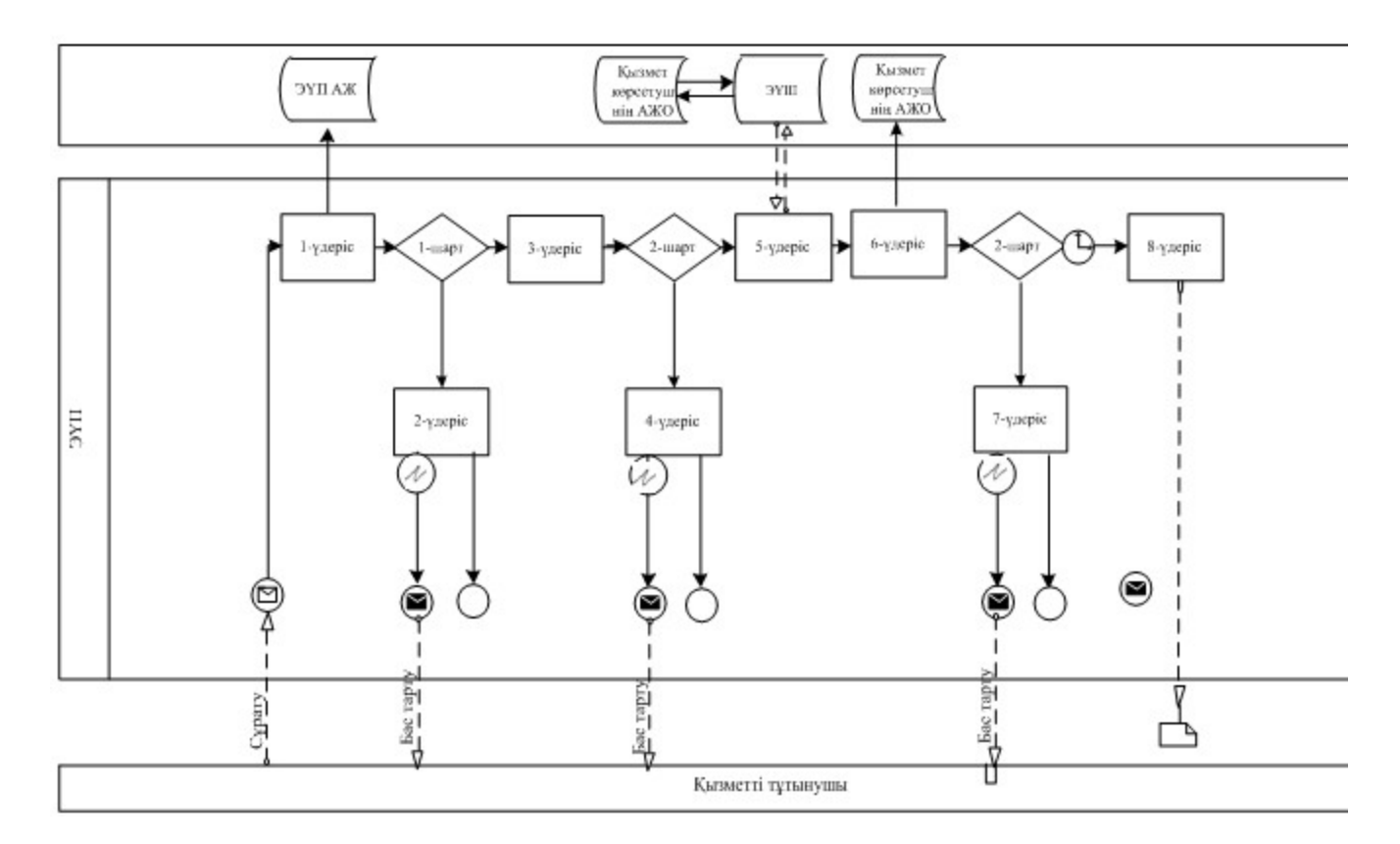

## ЭҮП арқылы ЭМҚ көрсету кезінде функционалдық әрекеттесудің № 2 диаграммасы

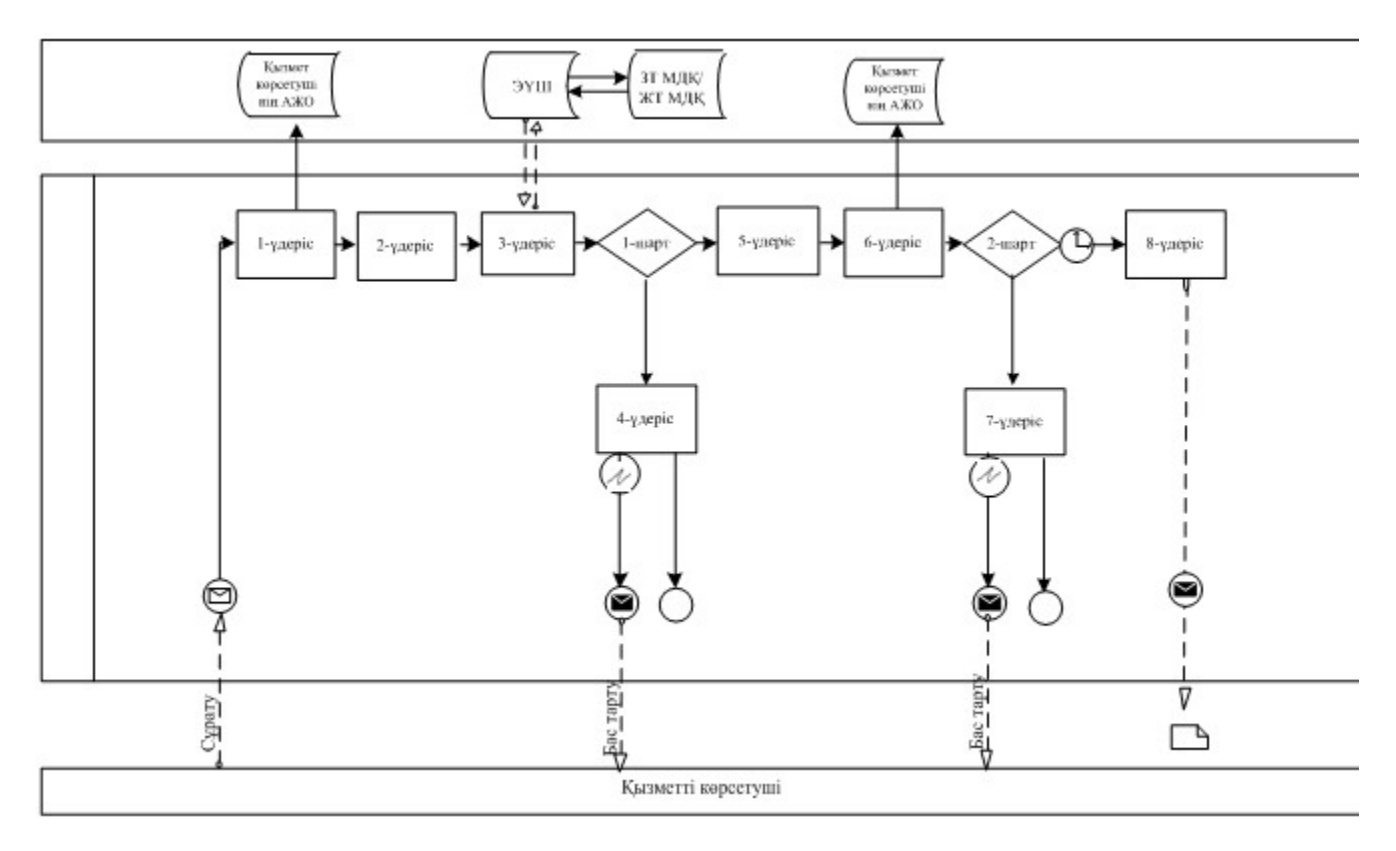

Шартты белгілер:

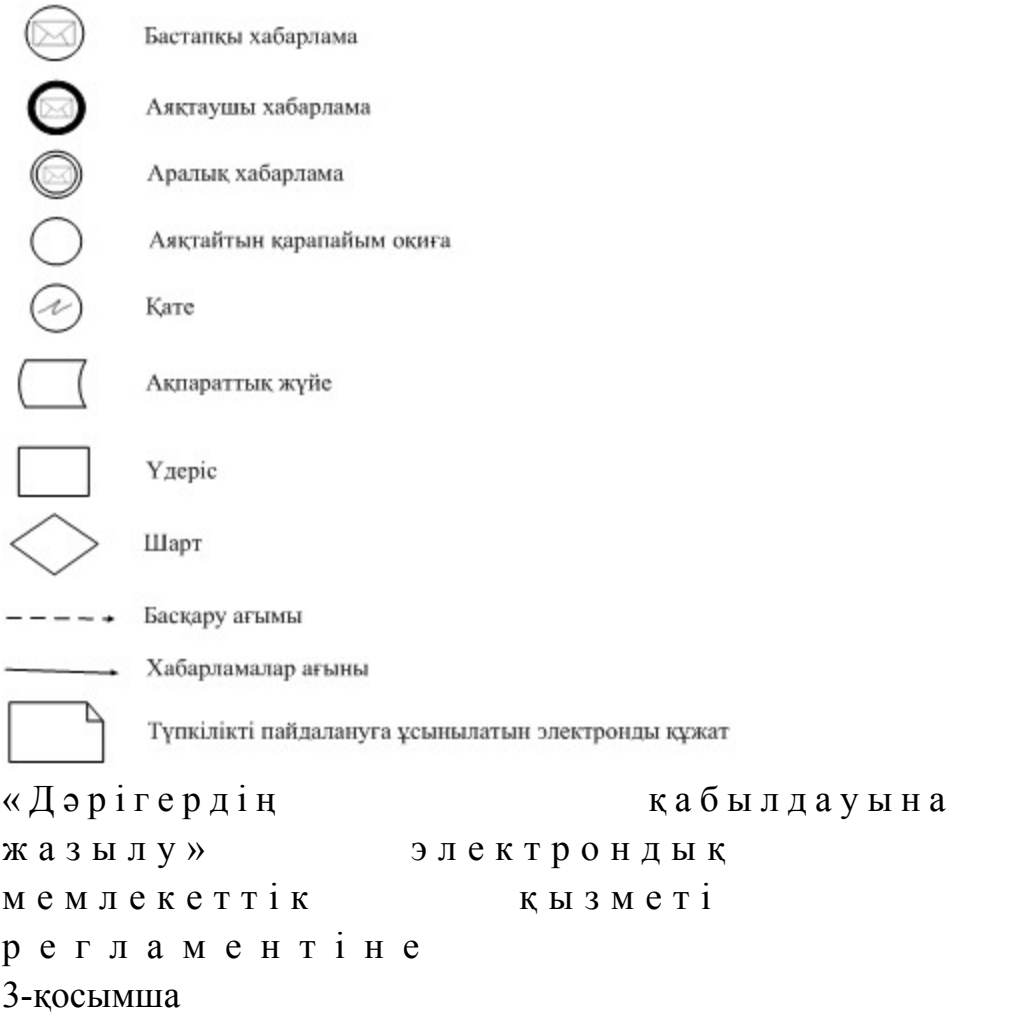

## «Сапа» және «қолжетімділік» ЭМҚ көрсеткіштерін айқындауға арналған сауалнама нысаны

\_\_\_\_\_\_\_\_\_\_\_\_\_\_\_\_\_\_\_\_\_\_\_\_\_\_\_\_\_\_\_\_\_\_\_\_\_\_\_\_\_\_\_\_\_\_\_\_\_\_\_\_

#### (қызмет атауы)

 1. Электрондық мемлекеттік қызметті көрсетудің үдеріс сапасына және н эти ж е сіне си не кана ғаттан асыз ба? 1 ) қ а н а ғ а т т а н б а й м ы н ; 2) ішінара қанағаттанамын; 3 ) қ а н а ғ а т т а н а м ы н . 2. Электрондық мемлекеттік қызметті көрсету тәртібі жөніндегі ақпараттың  $ca\pi ac\sin\alpha$  and  $a\pi a\pi a\pi a\pi a\cos\alpha$  and  $a\cos\alpha$  and  $a$  1 ) қ а н а ғ а т т а н б а й м ы н ; 2) ішінара қанағаттанамын; 3) қанағаттанамын. Астана қаласы әкімдігінің  $2012$  жылғы  $29$  желтоқсан

#### 1. Жалпы ережелер

 1. «Медициналық-санитариялық алғашқы көмек көрсететін медициналық ұйымға тіркеу» электрондық мемлекеттік қызметі (бұдан әрі – ЭМҚ) Астана қаласы алғашқы медициналық-санитарлық көмек көрсететін ұйымдары (бұдан әрі – қызмет көрсетуші), сондай-ақ www.e.gov.kz «электрондық үкімет» веб-порталы арқылы (бұдан әрі – ЭҮП) көрсетіледі. 2. ЭҮП жұмыс кестесі – тәулік бойы. 3. ЭМҚ нысаны толық автоматтандырылған болып табылады. 4. ЭМҚ «Халық денсаулығы және денсаулық сақтау жүйесi туралы» Қазақстан Республикасының 2009 жылғы 18 қыркүйектегi Кодексi, «Бастапқы медициналық-санитариялық көмек көрсету қағидаларын және Азаматтарды бастапқы медициналық-санитариялық көмек ұйымдарына бекiту қағидаларын бекiту туралы» Қазақстан Республикасы Үкiметiнiң 2011 жылғы 1 қарашадағы № 1263 қаулысы және Қазақстан Республикасы Үкіметінің 2012 жылғы 12 қазандағы № 1294 қаулысымен бекітілген «Медициналық-санитариялық алғашқы көмек көрсететін медициналық ұйымға тіркеу»мемлекеттік қызмет стандартының негізінде көрсетіледі. 5. ЭМҚ көрсету түрі: транзакциялық.

6. ЭМК тегін көрсетіледі. 7. ЭМҚ алушылар жеке тұлғалар (бұдан әрi – тұтынушы) болып табылады. Тұтынушыларға ЭҮП - ғы жеке кабинетте көрсетiледi. 8. Көрсетілетін ЭМҚ нәтижелері:

 1) қызмет көрсетушінің электрондық-цифрлық қолтаңбасы қойылған электрондық құжат нысанындағы тiркеу туралы анықтама (талон) беру;

 2) ЭМҚ көрсетуден бас тарту туралы дәлелдi жауап болып табылады. 9. ЭМҚ ЭҮП - ға өтiнiш жасалған күнi көрсетiледi. Бұл ретте, ЭМҚ алуға сұрау салу қызмет көрсетушінің жұмысы аяқталғанға дейiн 2 сағат бұрын қ а б ы л д а н а д ы .

 10. ЭМҚ туралы ақпарат call-орталығының телефоны 1414 арқылы ұ с ы н ы л а д ы .

11. Осы регламентте пайдаланылатын ұғымдар және қысқартулар:

1) АЖО – автоматтандырылған жұмыс орны;

 2) ақпараттық жүйе – аппараттық-бағдарламалық кешенді пайдалана отырып, ақпаратты сақтауға, өңдеуге, іздестіруге, таратуға, тапсыруға және ұсынуға арналған жүйе (бұдан әрі – АЖ); 3) веб-портал – нормативтік-құқықтық базаны қоса алғанда, және электронды

мемлекеттік қызметтерге және барлық консолидарлық үкіметтік ақпаратқа қол жетімділіктің бірыңғай жүйесін ұсынатын ақпараттық жүйе;

 4) жеке сәйкестендіру нөмірі – жеке тұлға, оның ішінде жеке кәсіпкерлік түріндегі қызметті жүзеге асыратын жеке кәсіпкер үшін қалыптастырылатын бірегей нөмір (бұдан әрі — ЖСН);

 5) «Жеке тұлғалар» мемлекеттік дерекқоры – ақпаратты автоматты түрде жинастыруға, сақтауға және өңдеуге, Қазақстан Республикасында жеке тұлғалардың бірыңғай сәйкестендіруді енгізу және мемлекеттік басқару органдарына және басқа субъектілерге өкілеттілігінің шеңберінде және Қазақстан Республикасының заңнамасына сәйкес олар туралы өзекті және нақты мәлімет ұсыну мақсатында Жеке сәйкестендіру нөмірлерінің ұлттық тізілімін құрастыру үшін арналған ақпараттық жүйе (бұдан әрі – ЖТ МДҚ);

 6) құрылымдық - қызметтік бірліктер (бұдан әрі – ҚҚБ) - ЭМҚ көрсету үрдісіне қатысатын ақпараттық жүйелер, мемлекеттік органдардың, мекемелердің немесе басқа да ұйымдардың құрылымдық бөлімшелерінің тізбесі;

 7) пайдаланушы – оған қажетті электрондық ақпараттық ресурстарды алу үшін ақпараттық жүйені пайдаланатын субъект; 8) тұтынушы – электронды мемлекеттік қызмет көрсетілетін заңды және жеке т ұ л ғ а ;

 9) транзакциялық қызмет – электрондық сандық қолтаңбаны пайдаланумен ақпаратпен өзара алмасуды қажет ететін электрондық ақпараттық ресурстардың пайдаланушыларына ұсыну бойынша қызмет; 10) электрондық құжат – ақпарат электрондық-сандық нысанда ұсынылған

және электрондық сандық қолтаңба арқылы расталған құжат;

 11) электрондық мемлекеттік қызмет – ақпараттық технологияларды пайдалана отырып, электрондық нысанда көрсетілетін мемлекеттік қызмет;

 12) электрондық сандық қолтаңба – электрондық сандық қолтаңба құралдарымен құрылған және электрондық құжаттың нақтылығын, оның тиістілігін және мағынасының өзгермегенін растайтын электрондық сандық белгілердің жинағы (бұдан әрі – ЭСҚ); 13) «электронды үкімет» шлюзы (бұдан әрі – ЭҮШ) – электронды қызметтерді іске асыру шеңберінде «электронды үкіметтің» ақпараттық

жүйелерін біріктіру үшін арналған ақпараттық жүйе.

 12. ЭҮП арқылы қызмет ұсынушының қадам-қадаммен әрекеттері және шешімдері (ЭМҚ көрсету кезінде функциялық өзара әрекеттесу № 1 диаграммасы) осы регламенттің 2-қосымшасына сәйкес жүргізіледі: 1) тұтынушы ЖСН және парольдің (ЭҮП тіркелмеген тұтынушылар үшін жүзеге асырылады) көмегімен ЭҮП-да тіркеледі; 2) 1-үдеріс – тұтынушының ЖСН мен парольді ЭМҚ алу үшін ЭҮП-ке ( авторизациялау удерісі) енгізуі; 3) 1-шарт – логин (ЖСН) және пароль арқылы тіркелген тұтынушы туралы деректердің түпнұсқалығын ЭҮП тексеру; 4) 2-үдеріс – тұтынушының деректерінде бар бұзушылықтарына байланысты ЭҮП авторизациялаудан бас тарту туралы хабарламаны қалыптастыру;

 5) 3-үдеріс – тұтынушының осы регламентте көрсетілген қызметтерді таңдауы, экранға ЭМҚ көрсету үшін және тұтынушының нысанды құрылым мен көлемдік талаптарын ескере отырып, толтыруы үшін сұраныс нысандарын шығару, сондай-ақ тұтынушының сұранысты куәландыру (қол қою) үшін ЭҮП тіркеу куәлігін таңдауы;

 6) 2 шарт – ЭСҚ тіркеу куәлігінің әрекет ету мерзімінің ЭҮП-на тексеру жүргізу және шақырылған тіркеу куәліктерінің тізімінде болмауына, сондай-ақ сәйкестендіру мәліметтерінің (сұраныста көрсетілген ЖСН/БСН мен ЭСҚ тіркеу куәлігінде көрсетілген ЖСН/БСН арасындағы мәліметтер) сай келуін тексеру;

 7) 4-үдеріс – тұтынушының ЭСҚ түпнұсқасының расталмауына байланысты сұраныс жасалған ЭМҚ бас тарту туралы хабарламаны дайындау;

 8) 5-үдеріс – қызмет ұсынушы өңдеу үшін қызмет көрсетушінің АРМ-на ШЭП арқылы электронды құжаттарды (сұранысты) жолдау, тұтынушының ЭСҚ арқылы ЭМҚ көрсетуі үшін сұранысты қанағаттандыру;

9) 6-үдеріс – қызмет ұсынушының АРМ-на электронды құжаттарды тіркеуі;

 10) 3 шарт – қызмет ұсынушының электронды құжаттардың (сұраныстың) ЭМҚ көрсету негізіне сәйкес келуін тексеру;

 11) 7-үдеріс – туындап отырған бұзушылықтарға байланысты сұрастырып отырған ЭМҚ бас тарту туралы хабарламаны дайындау;

 12) 8 үдеріс – қызмет ұсынушының АРМ-де қалыптасқан ЭМҚ нәтижесін тұтынушының алуы (тіркеу туралы электронды анықтаманы электрондық құжат ретінде (талон) беру). Электронды құжат қызмет ұсынушының уәкілетті тұлғасының ЭҮП қолдана отырып қалыптасады. 13. Қадамдық әрекеттер мен қызмет ұсынушының шешімдері (ЭМҚ көрсету кезінде функциялық өзара әрекеттесудің № 2 диаграммасы) осы регламенттің 2 қосымшасында келтірілген:

 1) қызметкердің ЭМҚ көрсетілетін адамның деректерін (ЖСН нөмірі) және ЭМҚ көрсету үшін парольді (авторизациялау үдерісі) енгізуі;

 2) 2 үдеріс - тұтынушының осы регламентте көрсетілген қызметтерді таңдауы , ЭМҚ көрсету үшін және тұтынушының мәліметтерін енгізуі үшін сұраныс нысандарын экранға шығару;

 3) ЖТ МДГ-не ШЭП арқылы тұтынушы мәліметтері туралы сұранысты ж о л д а у ;

4) 1 шарт – ЖТ МДГ-да тұтынушының мәліметтерінің болуын тексеру;

 5) 4 үдеріс - ЖТ МДГ-да тұтынушының мәліметтері болмауына байланысты мәліметтер алу мүмкін болмауы туралы хабарламаны дайындау;

 6) 5 үдеріс – ЭМҚ көрсету үшін берілген сұраныстың толтырылған нысанын ( енгізілген мәліметтер) ЭСҚ арқылы куәландыру және қызмет ұсынушы қызметкердің сұраныс нысанын толтыруы;

7) 6 үдеріс – қызмет ұсынушының АРМ-на электронды құжаттарды тіркеуі;

 8) 2 шарт – қызмет ұсынушының электронды құжаттардың (сұраныстың) ЭМҚ көрсету негізіне сәйкес келуін тексеру (өңдеу);

 9) 7-үдеріс – туындап отырған бұзушылықтарға байланысты сұрастырып отырған ЭМҚ бас тарту туралы хабарламаны дайындау;

 10) 8 үдеріс – тұтынушының қызмет нәтижесін алуы (тіркелгендігі туралы анықтаманы (талонды) қағаз түрінде (еркін түрде жазылған) беру).

 14. ЭМҚ көрсету үшін сұраныс нысанын толтыру бойынша жасалатын ә р е к е т т е р д і с и п а т т а у :

1) тұтынушының ЖСН, логин, парольді ЭҮП-на кіру үшін енгізу;

 2) осы регламентте көрсетілген қызметтерді таңдау; 3) «Online режімінде қызметке тапсырыс беру» кнопкасы арқылы қызметке тапсырыс беру;

 4) өтінішті толтыру және электронды түрде қажетті құжаттарды бекіту: ЖСН тұтынушының ЭҮП-ке тіркеу нәтижесі бойынша автоматтандырылған

түрде таңдалады;

 тұтынушы «өтінімді жіберу» кнопкасы арқылы сұранысты куәландыруға а уы с тыруды жүзеге асырады; 5) тұтынушының ЭСҚ тіркеу куәлігін таңдауы. 6) сұранысты куәландыру (қол қою) - тұтынушы «қол қою» кнопкасының көмегімен ЭСҚ сұранысын куәландыруды жүзеге асырады, содан кейін сұраныс

қызмет ұсынушының АРМ-не өңдеуге жіберіледі; 7) қызмет ұсынушының АРМ-де өтінімді өңдеу. 8) тұтынушының дисплейінің экранында мынадай ақпарат шығады: ЖСН; сұраныс нөмірі; қызмет типі; сұраныс деңгейі, қызмет көрсету мерзімі; «мәртебені жаңарту» кнопкасы арқылы тұтынушыға МСАК тіркелуге

өтінімді өңдеу нәтижелерін қарау мүмкіндігі ұсынылады; ЭСҚ-нан жауап алу кезінде «нәтижелерді қарау» кнопкасы пайда болады.

 15. Өтінімді өңдегеннен кейін тұтынушыға өтінімді өңдеу нәтижелерін көру м у м к і н д і г і  $\sigma$ 

 «ашу» кнопкасын басқаннан кейін сұраныс нәтижесі дисплей экранына ш ы ғ а д ы .

 16. ЭМҚ көрсету жөніндегі қажетті ақпаратты және консультацияны саll-орталығының 1414 нөмірі арқылы алуға болады.

#### 3. ЭМҚ көрсету үдерісінде өзара іс-қимылдың тәртібін сипаттау

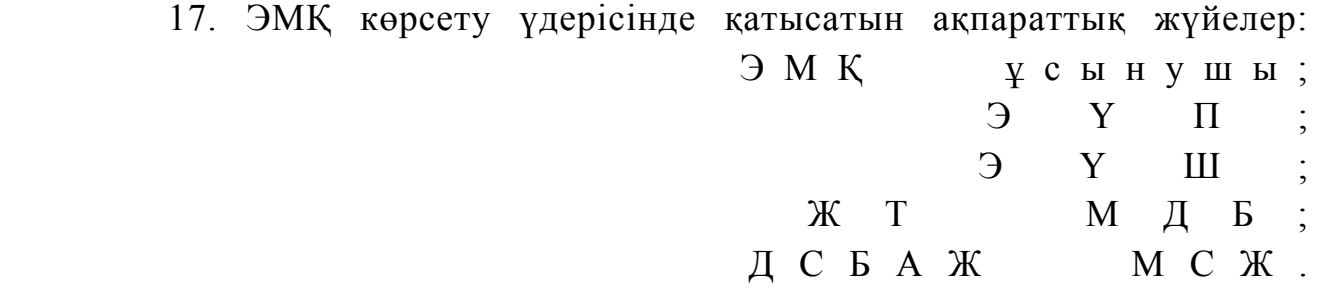

 18. Әрбір іс-шараны орындау мерзімін көрсете отырып, іс-шаралардың ( рәсімдер, функциялар, операциялар) кезеңділігін мәтіндік кестелік сипаттау осы регламентке 1-қосымшаға сәйкес іске асырылады.

 19. Логикалық кезеңділік іс-шараларының арасындағы өзара іс-қимылды көрсететін диаграмма, олардың сипаттамасына сәйкес осы Регламенттің 2 қосымшасына сәйкес іске асырылады. 20. Тұтынушыларға ЭМҚ көрсету нәтижелері осы Регламенттің 3 қосымшасына сәйкес сапасы мен қолжетімділік көрсеткіштерімен өлшенеді. 21. Тұтынушыларға ЭМҚ көрсету үдерісіне қойылатын талаптар: 1) құпиялылық (ақпаратты рұқсатсыз алудан қорғау); 2) тұтастық (ақпаратты рұқсатсыз өзгертуден қорғау);

3) қолжетімділік (ақпарат пен ресурстарды рұқсатсыз ұстаудан қорғау).

 22. ЭМҚ көрсетудің техникалық шарты: 1) Ғаламторға шығу; 2) қызмет көрсетілетін тұлғада ЖСН-нің болуы;  $3)$  Э Ү П - да авторизациялау;

 4) пайдаланушыда ЭСҚ-ның болуы. « М е д и ц и н а л ы қ - с а н и т а р и я л ы қ алғашқы көмек көрсететін

медициналық  $\gamma$ йымға тіркеу»

электрондық мемлекеттік қ ы з м е т і р е г л а м е н т і н е 1-қосымша

# 1 кесте. ЭҮП арқылы ҚФБ әрекеттерін сипаттау

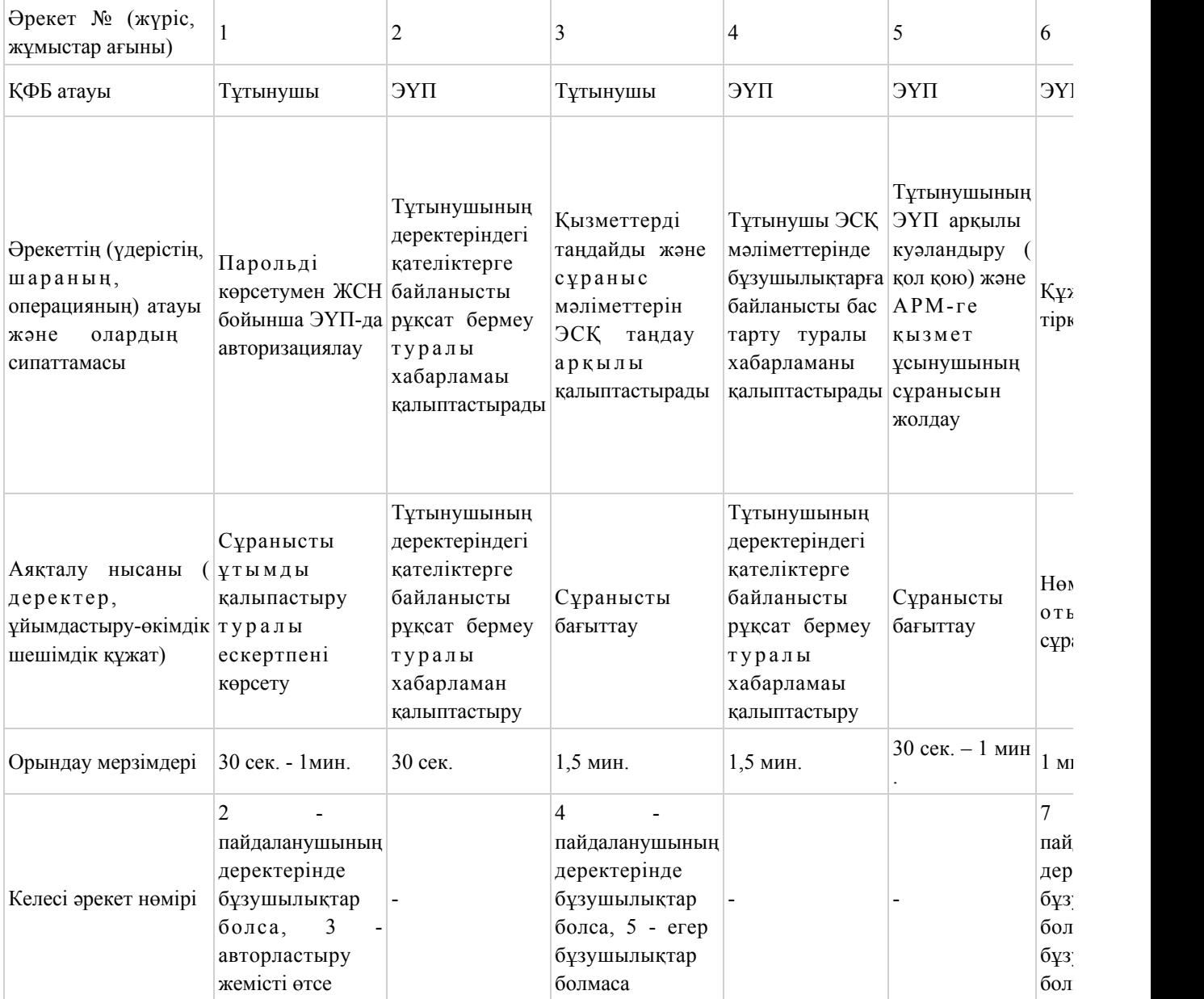

## 2 кесте. ЭҮП арқылы ҚФБ әрекеттерін сипаттау

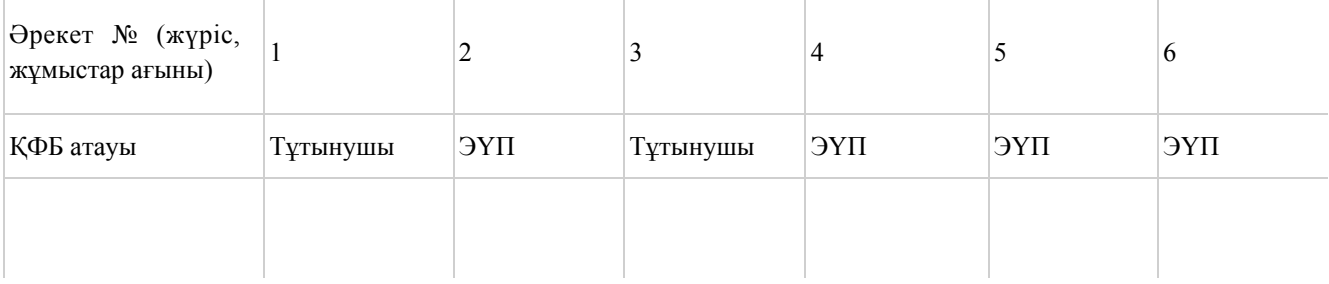

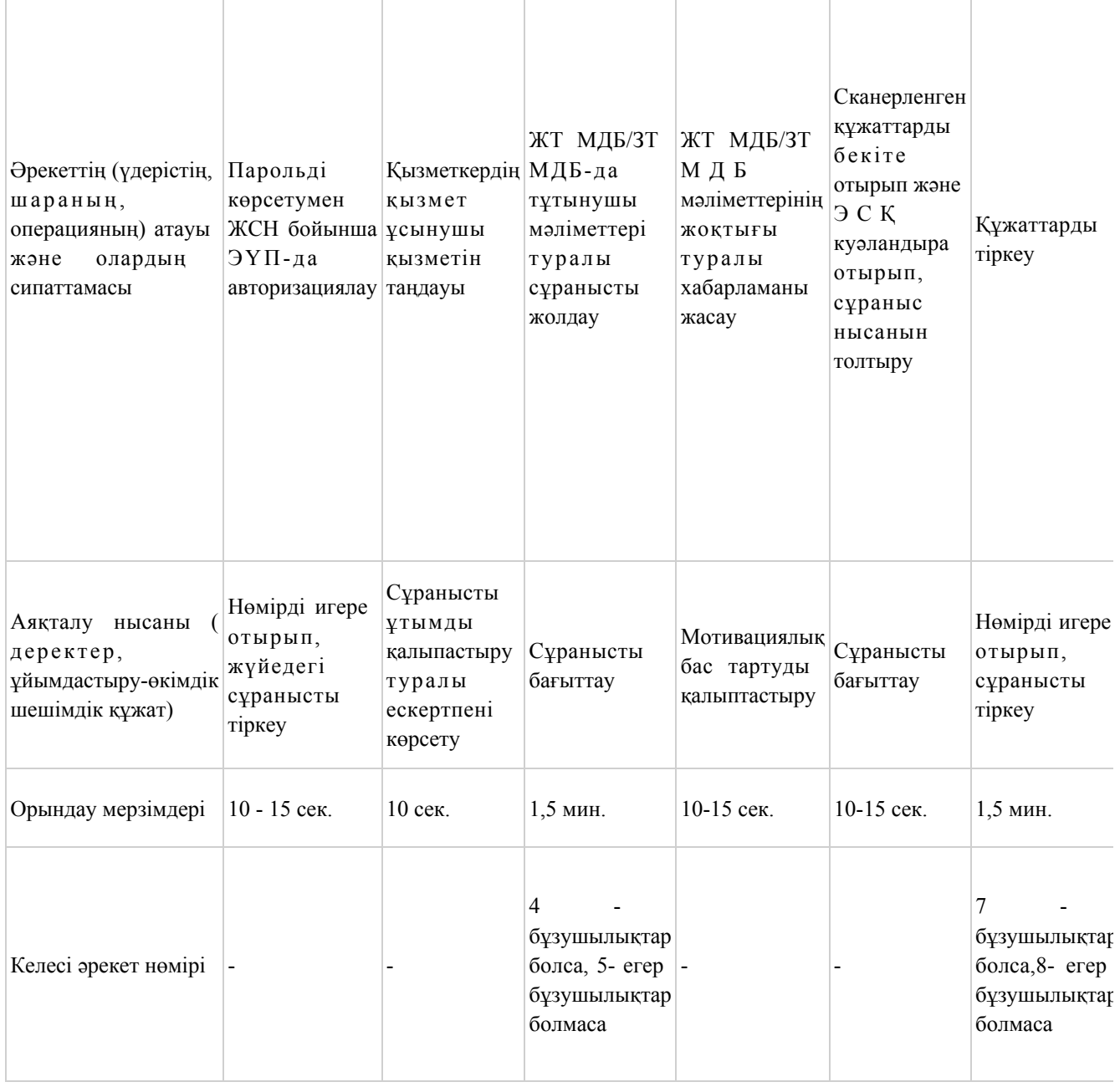

« М е д и ц и н а л ы қ - с а н и т а р и я л ы қ

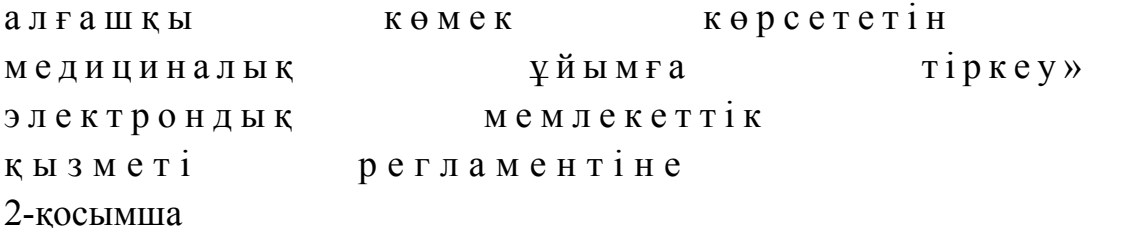

## ЭҮП арқылы ЭМҚ көрсету кезінде функционалдық әрекеттесудің № 1 диаграммасы

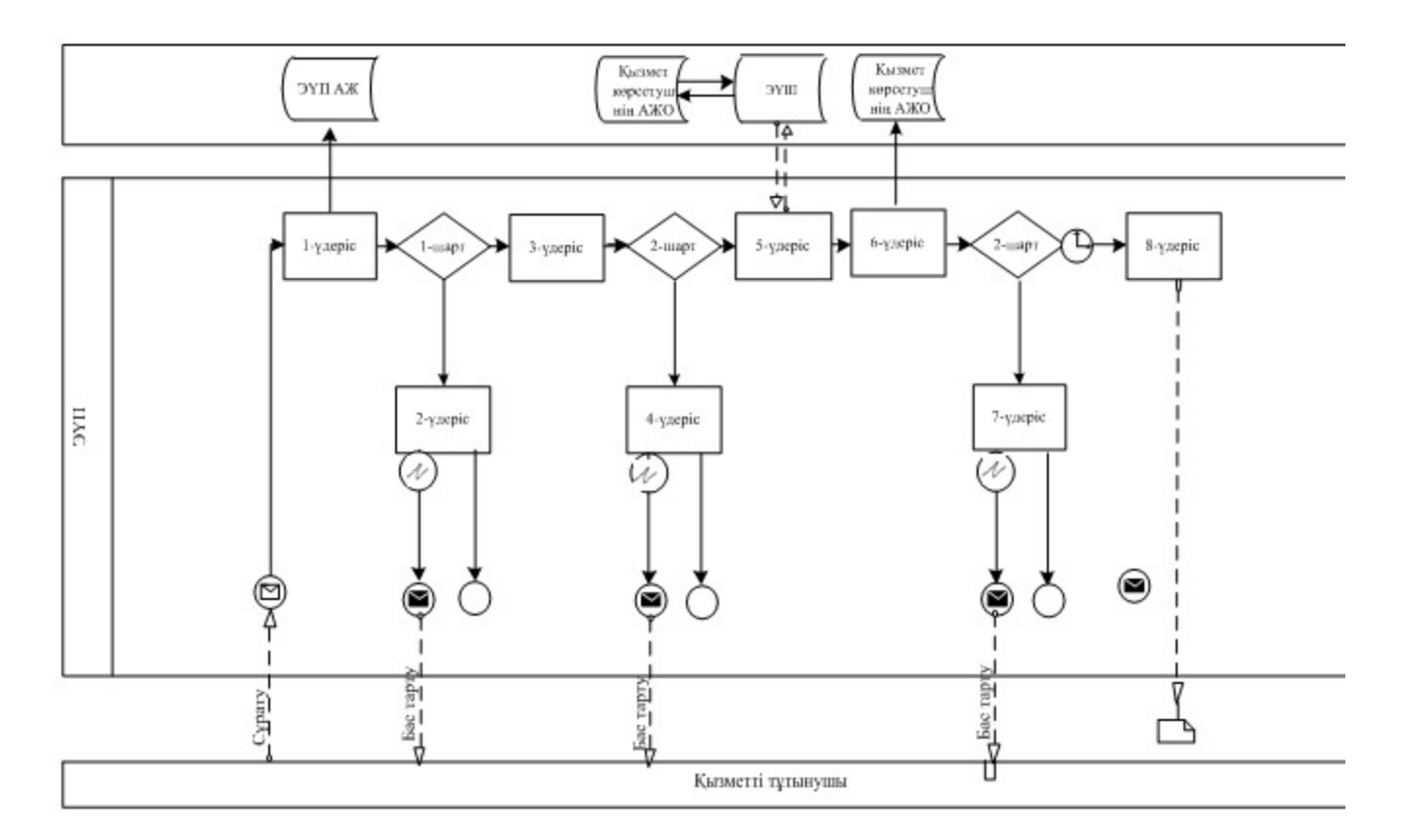

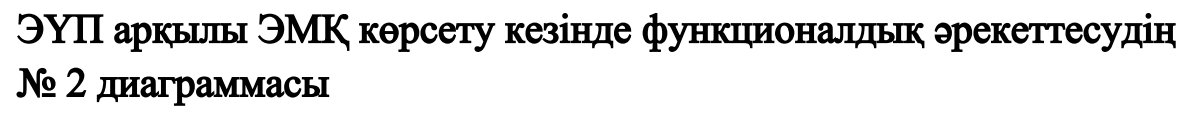

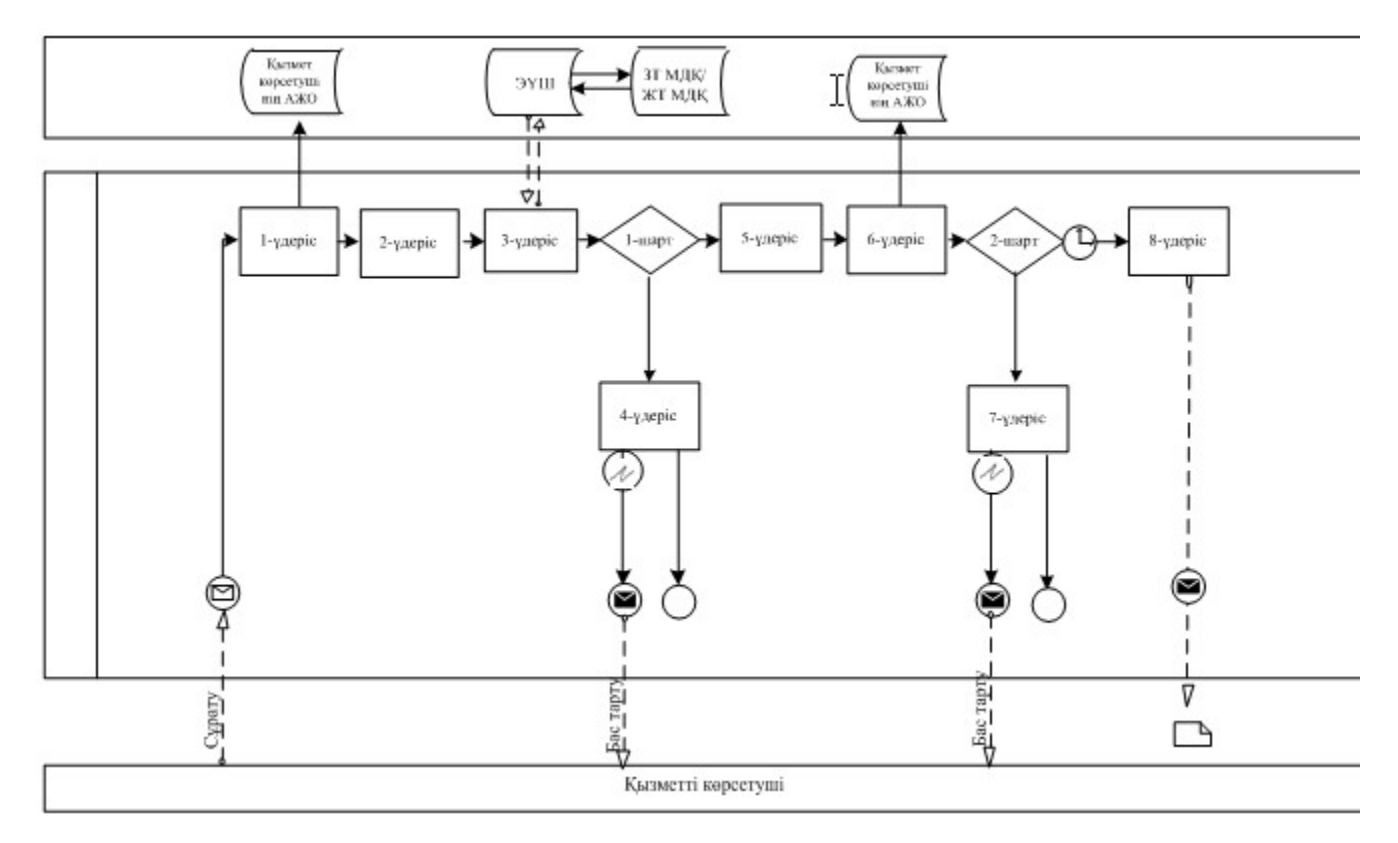

Шартты белгілер:

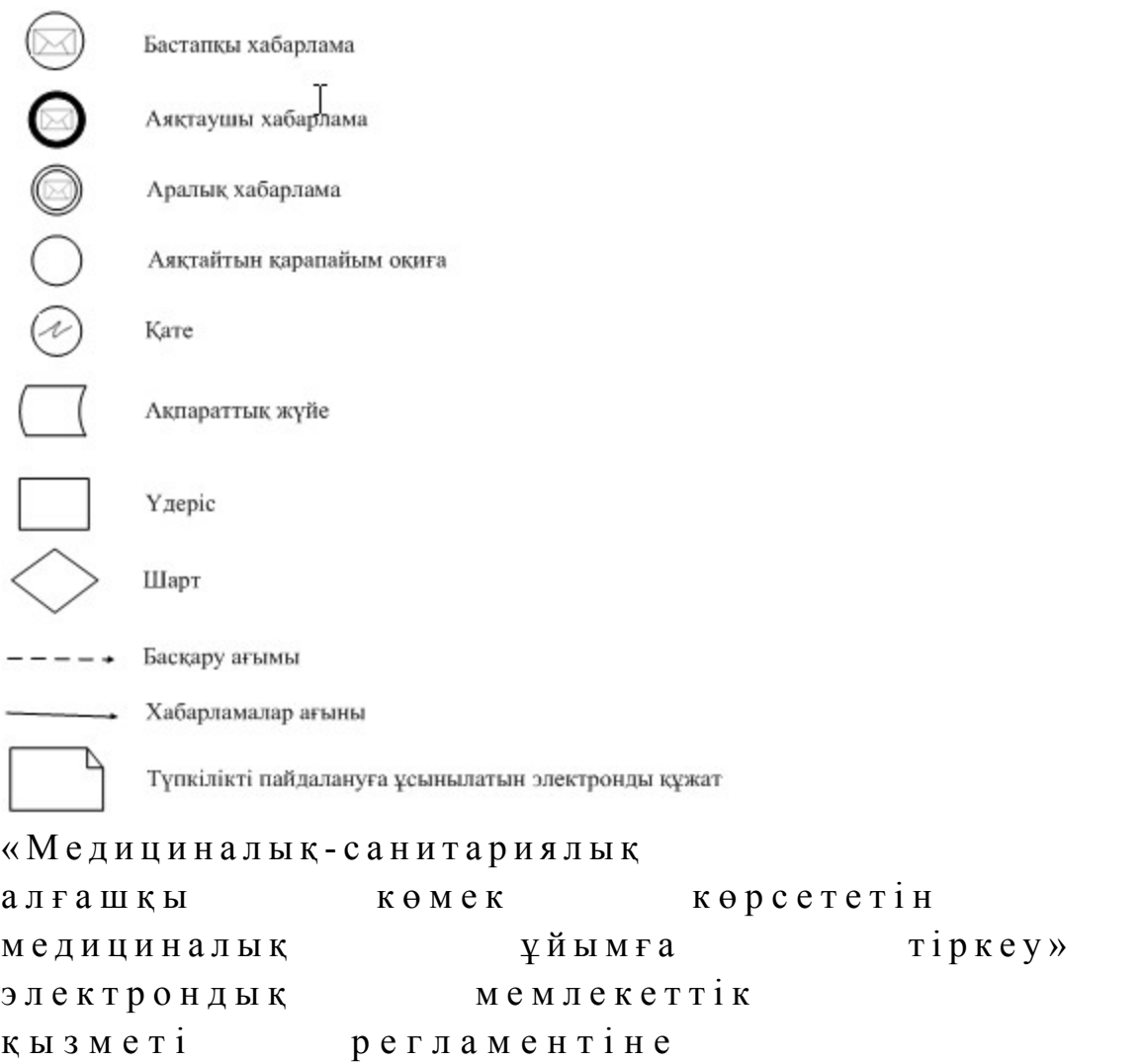

## «Сапа» және «қолжетімділік» ЭМҚ көрсеткіштерін айқындауға арналған сауалнама нысаны

\_\_\_\_\_\_\_\_\_\_\_\_\_\_\_\_\_\_\_\_\_\_\_\_\_\_\_\_\_\_\_\_\_\_\_\_\_\_\_\_\_\_\_\_\_\_\_\_\_\_\_\_

#### (қызмет атауы)

3-қосымша

 1. Электрондық мемлекеттік қызметті көрсетудің үдеріс сапасына және  $H 3 T H 3 R C 1 H C$  в тана тана сы з ба? 1 ) қ а н а ғ а т т а н б а й м ы н ; 2) ішінара қанағаттанамын; 3 ) қ а н а ғ а т т а н а м ы н . 2. Электрондық мемлекеттік қызметті көрсету тәртібі жөніндегі ақпараттың  $ca\pi ac\sin\alpha$  a  $a\cos\alpha$   $a\pi a\pi a\pi a\pi a\pi a\pi a\pi a$  1 ) қ а н а ғ а т т а н б а й м ы н ; 2) ішінара қанағаттанамын;

3) қанағаттанамын.

© 2012. Қазақстан Республикасы Әділет министрлігінің «Қазақстан Республикасының Заңнама және құқықтық ақпарат институты» ШЖҚ РМК